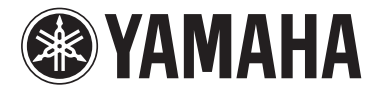

# MODUS F02

# Manual do Proprietário

#### **IMPORTANTE**

— Verifique a fonte de alimentação —

Verifique se a tensão de CA local corresponde à tensão especificada na planca de identificação no painel inferior. Em algumas áreas é possível que seja fornecido um selector de tensão no painel traserio da unidade principal do teclado, ao lado do cabo de alimentação. Certifique-se de que o seletor de tensão da sua área. O seletor de tensão é configurado para 240 V quando a unidade sai da fábrica. Para alterar a configuração use uma chave de fenda de cabeça plana para girar o dial do seletor até que a tensão correta apareça ao lado do ponteiro no painel.

Para obter informações sobre como montar a unidade, consulte as instruções no final deste manual.

O número de modelo, número de série, requisitos de energia, etc. podem ser encontrados na placa de nome, que está na parte inferior da unidade. Anote-o no espaço reservado abaixo e guarde este manual como registro de compra permanente para auxiliar na identificação do produto em caso de roubo.

#### **N° do modelo**

**N° de série**

 $\overline{\text{(bottom\_pt\_01)}}$  A placa de identificação fica na parte inferior da unidade.

#### **Informações para usuários sobre a coleta e o descarte de equipamentos antigos**

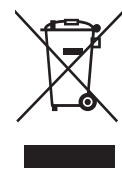

Este símbolo, exibido em produtos, pacotes e/ou em documentos auxiliares, significa que os produtos elétricos e eletrônicos usados não devem ser misturados ao lixo doméstico geral.

Para tratamento, recuperação e reciclagem apropriados de produtos antigos, leve-os até os pontos de coleta aplicáveis de acordo com a sua legislação nacional e com as Diretivas 2002/96/EC.

Ao descartar estes produtos corretamente, você ajudará a economizar valiosos recursos e evitará qualquer potencial efeito negativo sobre a saúde humana e sobre o ambiente que, caso contrário, poderia ocorrer devido à manipulação inadequada do lixo.

Para obter mais informações sobre a coleta e a reciclagem de produtos antigos, entre em contato com a sua câmara municipal, com o serviço de coleta e de tratamento de lixo ou com o ponto de venda onde os itens foram adquiridos.

#### **[Para usuários comerciais da União Européia]**

Se você deseja descartar equipamento elétrico ou eletrônico, entre em contato com o seu fornecedor para obter mais informações.

#### **[Informações sobre descarte em outros países fora da União Européia]**

Este símbolo só é válido na União Européia. Se você deseja descartar estes itens, entre em contato com as autoridades locais ou com o seu fornecedor e pergunte qual é o método de descarte correto.

(weee\_eu\_en\_01)

*Muito obrigado por escolher o Yamaha Digital Piano.*

*Para aproveitar ao máximo o desempenho potencial e os recursos do instrumento, leia os manuais atentamente e mantenha-os por perto, para referência futura.*

# <span id="page-3-0"></span>**Sobre os manuais**

Este instrumento possui os seguintes manuais.

#### **Manuais inclusos**

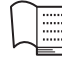

**Manual do Proprietário (este manual)**

Explica como usar o instrumento.

## **Manuais online (PDF)**

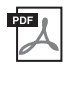

#### <span id="page-3-2"></span>**Computer-related Operations (Operações informáticas)**

Inclui instruções sobre como conectar este instrumento a um computador.

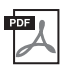

#### <span id="page-3-5"></span>**MIDI Reference (Referência MIDI)**

Contém o Formato de dados MIDI e a Tabela de execução de MIDI.

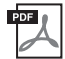

#### <span id="page-3-4"></span>**MIDI Basics (Noções básicas sobre MIDI)**

Contém explicações básicas sobre MIDI.

Para obter estes manuais, acesse o site Yamaha Downloads, selecione o seu país, digite "F02" na caixa "Model Name" (nome do modelo) e, em seguida, clique em [SEARCH] (Pesquisar).

**Yamaha Downloads** <http://download.yamaha.com/>

# <span id="page-3-3"></span><span id="page-3-1"></span>**Acessórios incluídos**

- Manual do Proprietário (este manual)
- Cabo de alimentação CA
- Banco
- Registro de produto de membro da Yamaha\*1
- \*1 A ID DO PRODUTO na folha é necessária para o preenchimento do formulário de registro do usuário.

# **Conteúdo**

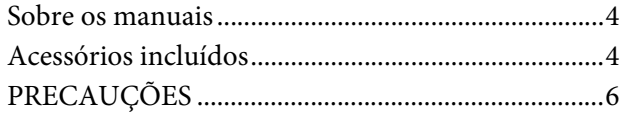

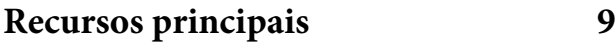

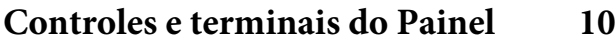

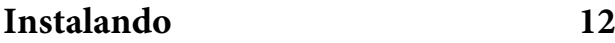

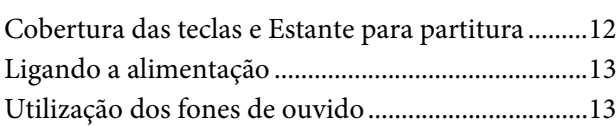

#### **[Tocando o piano 14](#page-13-0)**

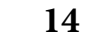

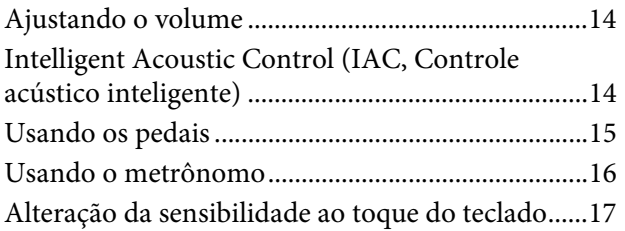

# **Reprodução de vários sons de [instrumentos musicais \(Vozes\) 18](#page-17-0)**

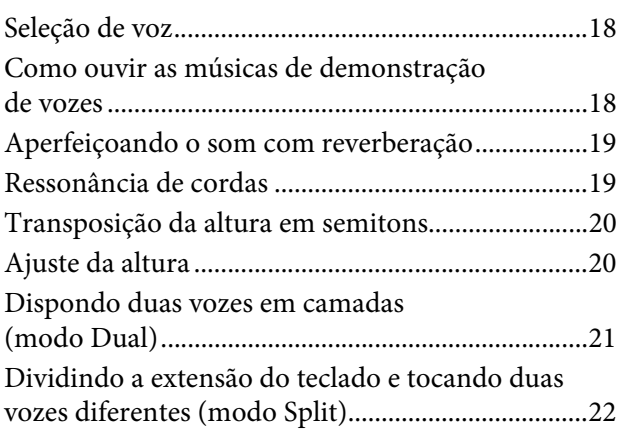

# **Reprodução de músicas de fundo [\(BGM\) 23](#page-22-0)**

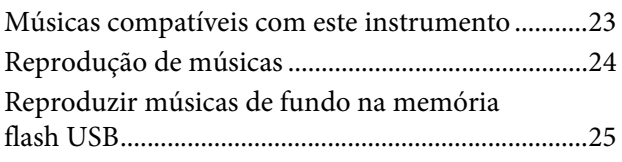

# **[Como gravar a sua apresentação 26](#page-25-0)**

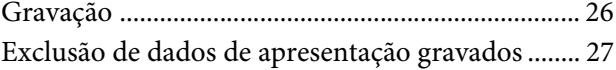

# **[Usando uma memória flash USB 28](#page-27-0)**

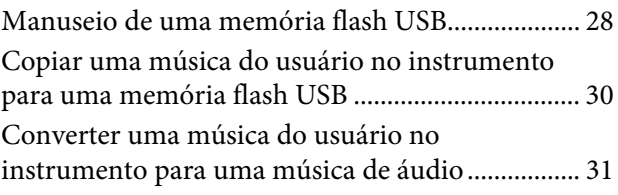

#### **[Conexões 32](#page-31-0)**

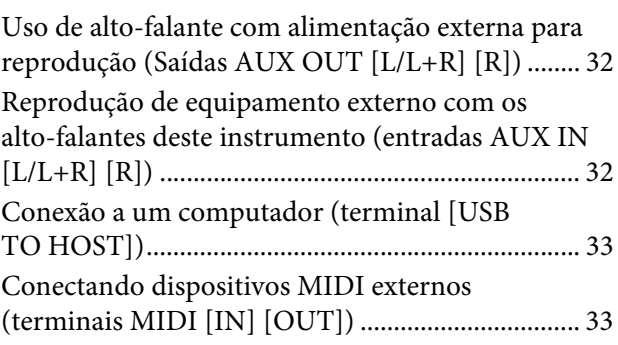

# **[Backup de dados e inicialização 36](#page-35-0)**

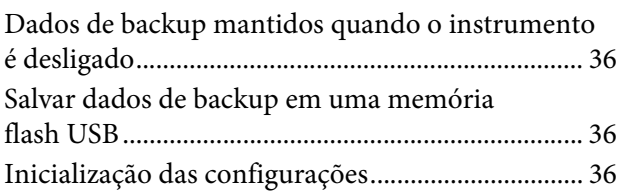

# **[Apêndice 37](#page-36-0)**

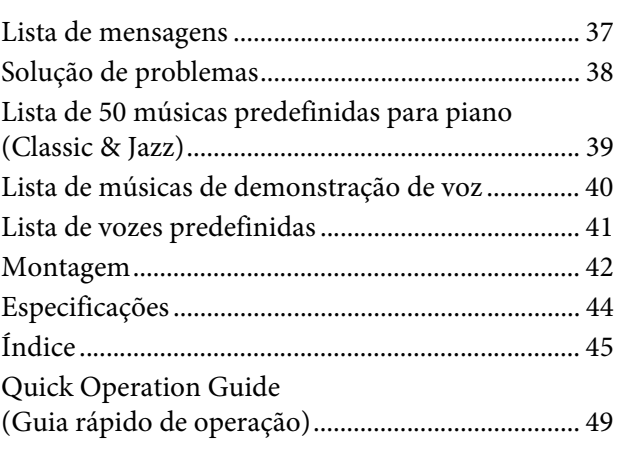

# PRECAUCO

# <span id="page-5-0"></span>LEIA COM ATENÇÃO ANTES DE UTILIZAR O INSTRUMENTO

Mantenha este manual em lugar seguro e à mão para referências futuras.

# ADVERTÊNCIAS

**Siga sempre as precauções básicas mencionadas abaixo para evitar ferimentos graves ou até mesmo morte por choque elétrico, curto-circuito, danos, incêndio ou outros acidentes. Essas precauções incluem, mas não estão limitadas a:**

#### Fonte de alimentação/Cabo de alimentação

- Não coloque o cabo de força próximo a fontes de calor, como aquecedores ou radiadores. Também não o dobre excessivamente ou poderá danificá-lo, nem coloque objetos pesados sobre ele.
- Utilize apenas a tensão especificada como correta para o instrumento. A tensão correta está impressa na placa de identificação do instrumento.
- Use somente o cabo de alimentação/plugue fornecido.
- Verifique o plugue elétrico periodicamente e remova a sujeira e o pó acumulados nele.

#### Não abra

• Este instrumento não contém peças cuja manutenção possa ser feita pelo usuário. Não abra o instrumento nem tente desmontar ou modificar os componentes internos em hipótese alguma. Caso o instrumento não esteja funcionando de forma correta, pare de utilizá-lo imediatamente e leve-o a uma assistência técnica autorizada Yamaha.

#### Advertência: água

- Não exponha o instrumento à chuva, não o utilize perto de água nem em locais úmidos e não coloque sobre ele objetos (como jarros, garrafas ou copos) contendo líquidos. Se algum líquido, como água, penetrar no instrumento, desligue-o imediatamente e desconecte o cabo de alimentação da tomada CA. Em seguida, leve o instrumento a uma assistência técnica autorizada Yamaha.
- Nunca conecte nem desconecte o plugue elétrico com as mãos molhadas.

#### Advertência: incêndio

• Não coloque objetos incandescentes, como velas, sobre a unidade. Um objeto incandescente pode cair e causar incêndio.

#### Se você observar qualquer anormalidade

- Quando ocorrer um dos seguintes problemas, desligue o aparelho imediatamente e desconecte o plugue elétrico da tomada. Em seguida, leve o dispositivo a uma assistência técnica autorizada Yamaha.
	- O cabo de alimentação ou o plugue ficar desgastado ou danificado.
	- Ele emitir fumaça ou odores anormais.
	- Algum objeto tiver caído dentro do instrumento.
	- Houver uma perda súbita de som durante o uso do instrumento.

**CUIDADO** 

**Siga sempre as precauções básicas mencionadas abaixo para evitar que você ou outras pessoas se machuquem, bem como para evitar que ocorram avarias no instrumento ou em outros objetos. Essas precauções incluem, mas não estão limitadas a:**

#### Fonte de alimentação/Cabo de alimentação

- Não conecte o instrumento a uma tomada elétrica utilizando um benjamim. Isso poderá prejudicar a qualidade do som ou causar o superaquecimento da tomada.
- Ao desconectar o plugue elétrico do instrumento ou da tomada, segure sempre o próprio plugue, nunca o cabo. Se você puxar o cabo, ele poderá ser danificado.
- Remova o plugue elétrico da tomada quando o instrumento não for utilizado por um longo período ou durante tempestades elétricas.

#### Montagem

• Leia atentamente a documentação fornecida que explica o processo de montagem. Se o instrumento não for montado na sequência correta, ele poderá ser danificado ou até mesmo causar ferimentos.

#### Localização

- Não deixe o instrumento em posições instáveis de onde ele pode sofrer quedas acidentais.
- Ao transportar ou movimentar o instrumento, use sempre duas ou mais pessoas. Se você tentar erguer o instrumento sozinho, poderá machucar as costas, sofrer outras lesões ou danificar o instrumento.
- Antes de mover o instrumento, remova todos os cabos conectados para evitar danos aos cabos ou ferimentos em pessoas que possam tropeçar neles.
- Ao configurar o produto, verifique se a tomada de corrente alternada (CA) pode ser acessada com facilidade. Se houver algum problema ou defeito, desligue o aparelho imediatamente e desconecte o plugue da tomada. Mesmo quando o aparelho está desligado, a eletricidade continua fluindo para o produto em um nível mínimo. Se não for utilizar o produto por um longo período, desconecte o cabo de alimentação da tomada de corrente alternada (CA).

#### Conexões

- Antes de conectar o instrumento a outros componentes eletrônicos, desligue todos os componentes. Antes de ligar ou desligar todos os componentes, ajuste o volume para o nível mínimo.
- Ajuste o volume de todos os componentes para o nível mínimo e aumente gradualmente os controles de volume enquanto toca o instrumento para definir o nível de audição desejado.

#### Aviso: manuseio

- Não insira seus dedos nem suas mãos nas aberturas da tampa das teclas ou do instrumento. Além disso, tenha cuidado para que a tampa das teclas não prenda os seus dedos.
- Nunca insira nem deixe cair papel, objetos metálicos ou outros objetos nas aberturas da tampa das teclas, do painel ou do teclado. Isso poderia causar dano físico a você e a outras pessoas, ao instrumento ou outro equipamento, ou falha operacional.
- Não apoie o corpo nem coloque objetos pesados sobre o instrumento. Além disso, não pressione os botões, as chaves nem os conectores com muita força.
- Não utilize o instrumento/dispositivo ou os fones de ouvido por um longo período com volume alto ou desconfortável, pois isso pode causar a perda permanente da audição. Se você apresentar algum problema de audição ou zumbido no ouvido, procure um médico.

#### Uso do banco (Se incluído)

- Não deixe o banco em posições instáveis de onde ele pode sofrer quedas acidentais.
- Sente-se corretamente para tocar e não fique em pé no banco. Usá-lo como ferramenta, como escada ou para qualquer outro propósito poderá resultar em acidente ou lesão.
- Para evitar acidentes ou ferimentos, somente uma pessoa por vez poderá ocupar o banco.
- Se os parafusos do banco ficarem frouxos devido ao uso prolongado, aperte-os periodicamente usando a ferramenta que o acompanha.
- Tenha cuidado especial com crianças pequenas para que não caiam do banco. Como o banco não tem um encosto, o uso sem supervisão poderá causar um acidente ou ferimento.

A Yamaha não pode ser responsabilizada por danos causados pelo uso indevido ou por modificações efetuadas no instrumento nem pela perda ou destruição de dados.

Desligue sempre o instrumento quando ele não estiver sendo utilizado.

Para evitar a possibilidade de defeitos, danos ao produto, aos dados ou a outros itens, siga os avisos abaixo.

#### **Manuseio**

- Não utilize o instrumento perto de aparelhos elétricos, como televisores, rádios, equipamento estéreo, telefones celulares ou outros. Caso contrário, o instrumento, o televisor ou o rádio poderão gerar interferência. Ao usar o instrumento junto com o aplicativo em seu iPhone/iPad, é recomendável colocar a opção "Airplane Mode" (Modo Avião) na posição "ON" (ligado, deslizando para a direita) no seu iPhone/iPad para evitar ruído causado por comunicações.
- Não exponha o instrumento a pó excessivo, a vibrações nem a calor ou frio extremo (por exemplo, não o deixe exposto a luz direta do sol, próximo a um aquecedor nem o deixe dentro do carro durante o dia) para evitar a possibilidade de deformação do painel, avaria dos componentes internos ou funcionamento instável. (Intervalo de temperatura verificada para funcionamento: De 5° a 40°C ou de 41° a 104°F.)
- Não coloque objetos de vinil, plástico ou borracha sobre o instrumento, pois poderá descolorir o painel ou o teclado.
- Bater na superfície do instrumento com metal, porcelana ou outro objeto rígido pode rachar ou descascar o acabamento. Tome cuidado.

#### <span id="page-7-1"></span>**Manutenção do instrumento / banco**

Para manter seu piano digital em excelentes condições, recomendamos que você siga periodicamente os pontos de manutenção descritos a seguir.

- Ao limpar o instrumento ou o banco, utilize um pano macio e seco ou ligeiramente úmido. Não utilize tíner, solventes, soluções de limpeza ou panos de limpeza com produtos químicos. Caso contrário, poderá ocorrer descoloração ou degradação.
- Remova gentilmente a poeira e a sujeira com um pano macio. Não esfregue com muita força, pois pequenas partículas de sujeira podem arranhar o acabamento do instrumento. Para manter a superfície polida, aplique em um pano macio um pouco de um produto para lustrar pianos disponível no mercado e passe-o na superfície do instrumento. Em seguida, repita a operação com outro pano. Antes de usar qualquer produto para lustrar pianos, verifique as instruções para uso adequado.
- Durante alterações extremas de temperatura ou umidade, poderá ocorrer condensação e acúmulo de água na superfície do instrumento. Se a água não for retirada, as partes de madeira poderão absorvê-la danificando o instrumento. Seque imediatamente o instrumento com um pano macio.
- Da mesma forma que um piano acústico, os pedais podem se tornar manchados com o passar dos anos. Quando isso ocorrer, você deve polir o pedal com um composto desenvolvido para pedais de piano. Antes de usar o composto, leia as instruções para uso adequado.

#### **Salvamento de dados**

- Os dados salvos podem ser perdidos em decorrência de defeitos ou operação incorreta. Salva dados importantes em uma memória flash USB [\(página 36\)](#page-35-4).
- Para proteger contra perda de dados devido a danos na memória flash USB, é recomendável salvar os dados importantes em duas memórias flash USB.

# **Informações**

#### ■ Sobre direitos autorais

- A cópia dos dados musicais disponíveis comercialmente, inclusive, entre outros, dados MIDI e/ou dados de áudio, é estritamente proibida, exceto para uso pessoal.
- Este produto reúne e inclui programas informáticos e conteúdos cujos direitos autorais são de propriedade da Yamaha ou cuja licença para uso de direitos autorais de terceiros foi concedida à Yamaha. Esses materiais protegidos por direitos autorais incluem, sem limitação, todos os softwares de computador, arquivos de estilo, arquivos MIDI, dados WAVE, partituras e gravações de som. O uso não autorizado desses programas e conteúdos além do âmbito pessoal não é permitido de acordo com a legislação aplicável. Qualquer violação aos direitos autorais acarreta consequências legais. NÃO CRIE, DISTRIBUA OU UTILIZE CÓPIAS ILEGAIS.

#### **Sobre funções/dados que acompanham o instrumento**

• Algumas das músicas predefinidas tiveram os arranjos ou durações editados e podem não ser exatamente iguais às originais.

#### **Sobre este manual**

- As ilustrações e visores ilustrados nesse manual servem apenas para fins informativos e podem ser diferentes em relação às do seu instrumento.
- Os nomes de empresas e produtos deste manual são marcas comerciais ou registradas de suas respectivas empresas.

#### <span id="page-7-0"></span>**Afinação**

• Ao contrário de um piano acústico, não é necessário afinar o instrumento (embora a afinação, em termos de inflexão da altura do som, possa ser ajustada pelo usuário para corresponder à inflexão de outros instrumentos). Isto ocorre porque a afinação de instrumentos digital é sempre mantida perfeitamente.

#### **Transporte**

• Em caso de mudança, o instrumento poderá ser transportado junto com os outros pertences. Você pode mover a unidade como ela se encontra (montada) ou pode desmontá-la da mesma forma que a recebeu na caixa. Transporte o teclado horizontalmente. Não o coloque inclinado em uma parede ou apoiado na parte lateral. Não submeta o instrumento a excesso de vibrações ou choques. Quando transportar o instrumento montado, verifique se todos os parafusos estão bem apertados e se não soltaram devido ao transporte do instrumento.

<span id="page-8-0"></span>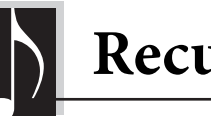

**Recursos principais**

# **Piano digital sofisticado e com estilo**

O instrumento combina o verdadeiro som de um piano em uma estrutura moderna e atraente que evoca a beleza de um verdadeiro piano de cauda acústico, acrescentando sofisticação e expressividade musical ao seu espaço vital.

#### **Mecanismo de som Real Grand Expression (RGE, expressão de piano de cauda real)**

Este novo mecanismo de som proporciona a capacidade de expressão e resposta completa de toque de um piano de cauda para concerto. Além de oferecer alterações tonais mais suaves que respondem ao toque de reprodução, também possui uma função Smooth Release (Liberação Suave) que articula claramente notas em staccato e produz o som de uma ressonância prolongada ao levantar os dedos das teclas — igual à ação de sustentação dos pedais amortecedores reais. Estes efeitos capturam a essência real de um piano de cauda acústico para ajudar a criar e a executar com uma expressão autêntica semelhante a um piano.

#### **Teclado NW (Madeira natural) com revestimento das teclas em marfim sintético e Linear Graded Hammer**

O teclado do instrumento oferece uma sensação suntuosa de marfim natural. A superfície da tecla é macia e ligeiramente porosa, proporcionando às teclas um suporte adicional e uma fricção natural que permitem tocar facilmente. O teclado especial em madeira natural tem as teclas brancas de madeira verdadeira, exatamente como num verdadeiro piano de cauda. Além disso, no teclado Linear Graded Hammer as teclas inferiores são pesadas ao toque e as teclas mais altas são leves, com toda a gradação natural no meio. De modo geral, isto oferece as funções de execução e a energia expressiva encontradas somente nos pianos de cauda, inclusive toques repetitivos da mesma nota perfeitamente articulados, mesmo ao tocar em alta velocidade ou com liberação parcial da tecla.

#### **50 músicas Classic e Jazz para piano predefinidas**

O instrumento contém 50 músicas predefinidas incorporadas para piano, inclusive peças clássicas e standards do jazz. As músicas predefinidas para piano foram divididas em categorias de cena, correspondentes a uma variedade de preferências musicais favoritas, que permitem selecionar suas músicas favoritas de acordo com a descrição apropriada. Para ter uma seleção de músicas ainda maior, basta conectar um dispositivo de memória flash USB ao instrumento e as suas músicas favoritas em formato MIDI estão prontas para ser tocadas em sequência ou aleatoriamente.

#### **Reprodução de áudio a partir de uma memória flash USB**

Arquivos de áudio (.wav) salvos em uma memória flash USB podem ser reproduzidos no instrumento. Além disso, como você pode gravar sua apresentação como dados de áudio em uma memória flash USB, também é possível ouvir sua apresentação em leitores portáteis, transferindo os dados por computador.

<span id="page-9-0"></span>**Controles e terminais do Painel**

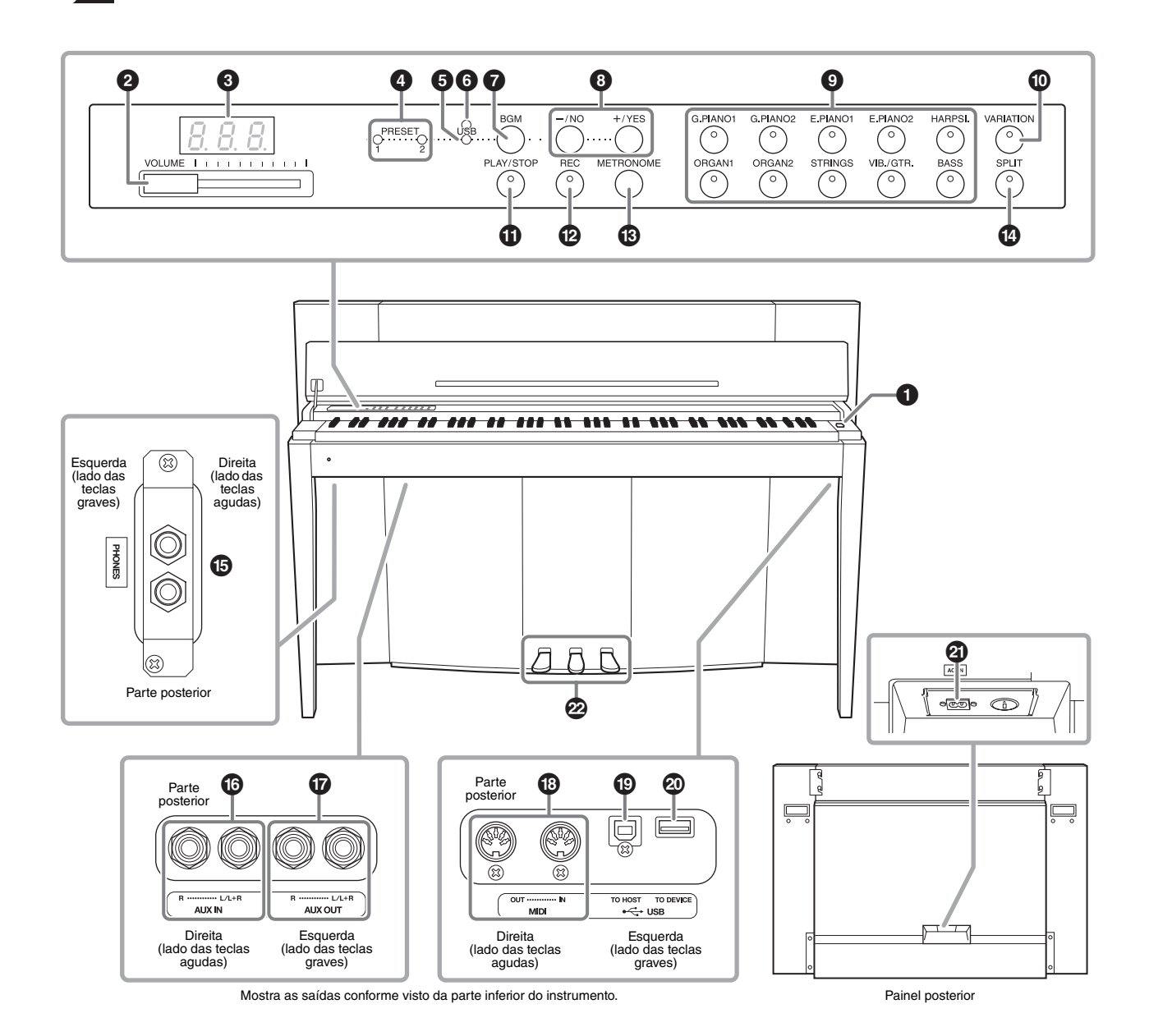

<span id="page-9-2"></span><span id="page-9-1"></span>**Visor**

O visor do painel superior permite verificar a operação ao usar o instrumento. O visor normalmente fica oculto embaixo da superfície para manter a aparência elegante do instrumento, e fica visível apenas quando um botão é pressionado ou uma operação é executada.

$$
\boxed{ \begin{array}{ccc} \begin{array}{ccc} \end{array} & \begin{array}{ccc} \end{array} & \begin{array} \end{array} & \begin{array} \end{array} &
$$

Diversas outras mensagens e prompts são indicados com três caracteres no visor. Para obter detalhes, consulte [página 37](#page-36-2).

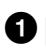

1 **[**P**] Botão liga/desliga .....................[página 13](#page-12-2)** Para ligar e desligar o instrumento.

2 **Controle deslizante [VOLUME] ......[página 14](#page-13-3)** Para ajustar o nível do volume usando este controle deslizante.

3 **Visor .................................................[página 10](#page-9-1)**

#### AVISO

**Não desligue a alimentação elétrica do instrumento enquanto houver traços piscando no visor (indicando que há uma operação sendo processada). Isso pode danificar os dados.**

#### 4 **Lâmpadas**

**[PRESET 1]/[PRESET 2]..................[página 23](#page-22-2)** Quando acesa, é possível ouvir as 50 músicas predefinidas para piano (Classic & Jazz).

5 **Lâmpada [USB]................................[página 23](#page-22-2)** Quando acesa, é possível ouvir as músicas contidas na memória flash USB.

6 **Lâmpada de acesso [USB]........ páginas [23,](#page-22-2) [28](#page-27-2)** Pisca em vermelho quando há dados sendo carregados da memória flash USB.

7 **Botão [BGM]............................ páginas [23,](#page-22-3) [24](#page-23-1)** Liga e desliga o modo BGM para [PRESET 1]/ [PRESET 2]/[USB].

#### **8 Botão** [-/NO]/[+/YES]

Para definir valores ou realizar operações de arquivo.

9 **Botões de voz....................................[página 18](#page-17-3)** Para selecionar as vozes.

) **Botão [VARIATION] .......................[página 18](#page-17-4)** Permite acessar uma versão alternativa da voz selecionada, com um som diferente.

! **Botão [PLAY/STOP]........................[página 24](#page-23-1)** Para iniciar/interromper a reprodução de uma música, seja uma das 50 músicas predefinidas para piano (Classic & Jazz), suas músicas gravadas ou músicas na memória flash USB.

@ **Botão [REC] .....................................[página 26](#page-25-2)** Para gravar a sua execução no teclado.

# **Botão [METRONOME]...................[página 16](#page-15-1)** Para usar o metrônomo.

\$ **Botão [SPLIT]..................................[página 22](#page-21-1)** Para reproduzir vozes diferentes nas seções esquerda e direita do teclado.

% **Saídas [PHONES] ............................[página 13](#page-12-3)** Para conectar um conjunto de fones de ouvido estéreo padrão.

^ **Saídas AUX IN [L/L+R][R] .............[página 32](#page-31-3)** As saídas estéreo de outro instrumento podem ser conectadas a essas saídas, permitindo que o som de um instrumento externo seja reproduzido por meio dos alto-falantes deste instrumento.

& **Saídas AUX OUT [L/L+R][R] .........[página 32](#page-31-4)** Essas saídas permitem conectar este instrumento a sistemas de alto-falantes com alimentação externa, para apresentação em locais mais amplos e com volume mais alto.

- \* **Conectores MIDI [IN][OUT]..........[página 33](#page-32-2)** Para conectar um dispositivo MIDI, permitindo aproveitar as diversas funções MIDI.
- ( **Terminal [USB TO HOST] ..............[página 33](#page-32-3)** Para conexão a um computador. Para obter detalhes, consulte o documento "Computer-related Operations" (Operações informáticas) ([página 4\)](#page-3-2).

#### AVISO

**Use um cabo USB do tipo AB com menos de 3 metros. Cabos USB 3.0 não podem ser usados.** 

A **Terminal [USB TO DEVICE] ..........[página 28](#page-27-3)** Para conectar a um dispositivo de memória flash USB, que permite salvar suas próprias músicas gravadas e reproduzir as músicas contidas no dispositivo.

B **Conector [AC IN] ............................[página 13](#page-12-2)** Para conectar o cabo de alimentação.

C **Pedais ...............................................[página 15](#page-14-1)** Para controlar expressão e sustentação, como em um piano acústico.

# <span id="page-11-3"></span><span id="page-11-2"></span><span id="page-11-1"></span><span id="page-11-0"></span>**Cobertura das teclas e Estante para partitura**

# $\triangle$  CUIDADO

- **Segure a cobertura com as duas mãos ao abri-la ou fechála. Não a solte até que a mesma esteja totalmente aberta ou fechada. Tenha cuidado para não prender os dedos (os seus ou os dos outros, especialmente de crianças) entre a cobertura e a unidade.**
- **Não coloque objetos, como metais ou papel, sobre a cobertura das teclas. Pequenos objetos colocados na cobertura das teclas podem cair dentro da unidade quando ela for aberta, e pode ser quase impossível removê-los. Isso pode causar choque elétrico, curtocircuito, incêndio ou outros sérios danos ao instrumento.**

# **Para abrir a cobertura das teclas:**

**1. Segure a borda frontal da cobertura das teclas com as duas mãos, levante a cobertura devagar e dobre-a para trás.**

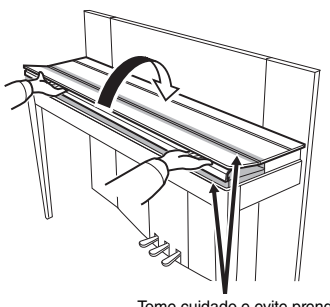

Tome cuidado e evite prender os dedos ao abrir ou fechar a cobertura.

**2. Levante a tampa dobrada e encoste-a contra o painel frontal.**

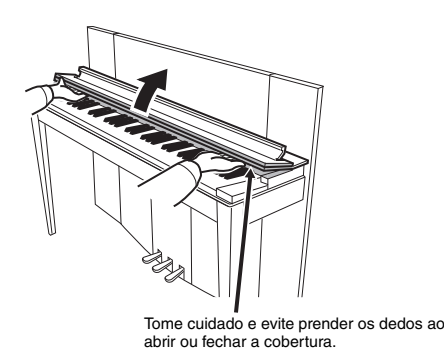

**3. Desdobre a estante para partitura.**

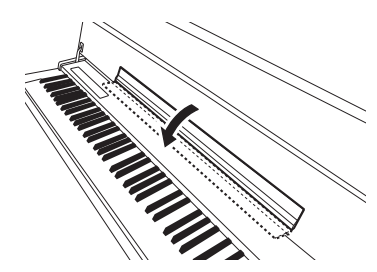

## **Para fechar a cobertura das teclas:**

**1. Se a estante para partitura estiver desdobrada, dobre-a novamente.**

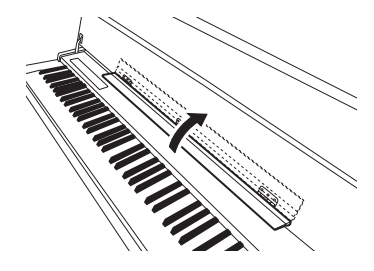

**2. Puxe a tampa para baixo em sua direção, devagar.**

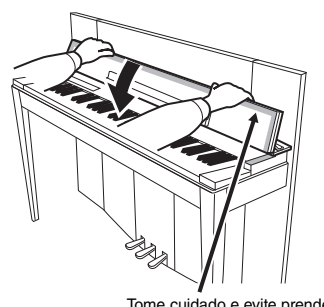

Tome cuidado e evite prender os dedos ao abrir ou fechar a cobertura.

**3. Desdobre a tampa e abaixe a metade frontal com cuidado.**

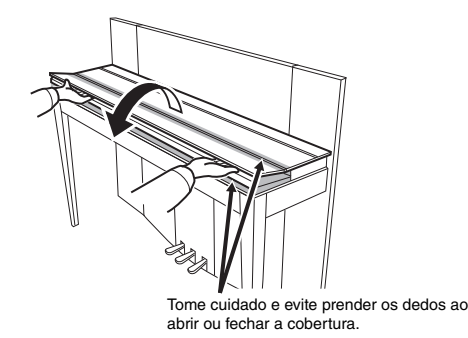

# <span id="page-12-5"></span><span id="page-12-2"></span><span id="page-12-0"></span>**Ligando a alimentação**

#### **1. Conecte o cabo de alimentação.**

Primeiro insira o plugue do cabo de alimentação no conector de CA no instrumento e, em seguida, conecte a outra extremidade do cabo a uma tomada de CA apropriada na parede. Em algumas áreas é possível que um adaptador de tomada seja fornecido para adaptar a configuração de pinos das tomadas de CA da parede. Para obter mais informações sobre a conexão do cabo de alimentação, consulte as instruções de montagem em [página 43.](#page-42-0)

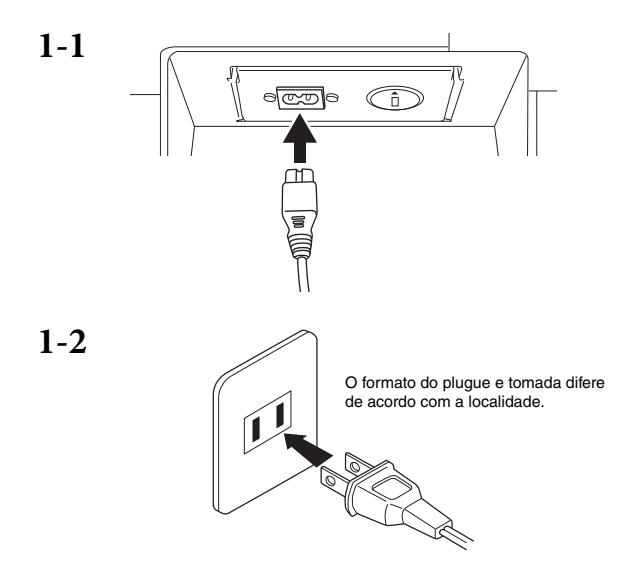

#### ADVERTÊNCIAS

- **Verifique se o seu instrumento tem capacidade nominal para a voltagem CA (corrente alternada) fornecida na área em que ele será usado (a tensão nominal aparece na placa de identificação localizada no painel inferior). Em algumas áreas, um seletor de voltagem pode ser fornecido no painel posterior da unidade do teclado principal, perto do conector AC IN. Verifique se o seletor de voltagem está definido para a voltagem da sua área. Conectar a unidade à fonte de alimentação CA incorreta pode causar sérios danos aos sistema interno de circuitos e pode até mesmo representar um risco de choque!**
- **Use apenas o cabo de alimentação de CA fornecido com o seu instrumento. Se o cabo fornecido for perdido ou danificado e precisar de substituição, entre em contato com o seu revendedor Yamaha. O uso de um cabo substituto impróprio pode representar riscos de incêndio e choque!**
- **O tipo de cabo de alimentação de CA fornecido com o instrumento poderá ser diferente de acordo com o país no qual for adquirido. (Em algumas áreas, um adaptador de tomada pode ser fornecido para corresponder à configuração dos pinos das tomadas de parede de corrente alternada na sua área.) NÃO modifique o plugue fornecido com o instrumento. Se o plugue não encaixar na tomada, chame um eletricista qualificado para instalar uma tomada adequada.**

#### **2. Ligue o instrumento.**

Pressione o botão liga/desliga  $[\mathcal{O}]$  à direita do teclado para ligar o instrumento. O indicador de alimentação abaixo da extremidade esquerda do teclado acende.

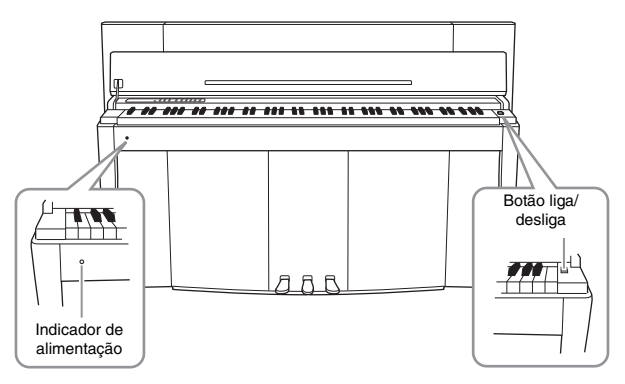

#### **Indicador de alimentação**

Se fechar a cobertura das teclas sem desligar o instrumento, o indicador de alimentação permanecerá aceso, indicando que o instrumento ainda está ligado.

Quando estiver pronto para desligar o instrumento, pressione novamente o botão liga/desliga. O indicador de alimentação desliga.

## $\triangle$  CUIDADO

**Mesmo quando o instrumento estiver desligado, a eletricidade ainda estará fluindo para ele a um nível mínimo. Se você não for utilizar o instrumento por um longo período de tempo, assim como no caso de tempestades elétricas, retire o plugue de alimentação de CA da tomada de parede.**

# <span id="page-12-4"></span><span id="page-12-3"></span><span id="page-12-1"></span>**Utilização dos fones de ouvido**

Conecte um par de fones de ouvido (opcional) a uma das saídas [PHONES]. Duas saídas [PHONES] são fornecidas. É possível conectar dois conjuntos de fones de ouvido estéreo padrão. Se estiver usando apenas um par de fones de ouvido, você poderá conectá-los em qualquer uma das saídas.

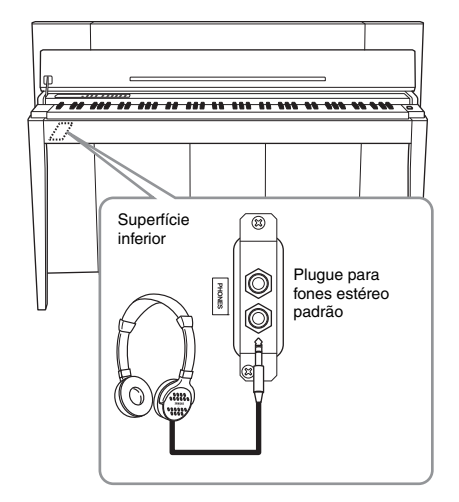

#### $\triangle$  CUIDADO

**Não use fones de ouvido em alto volume por muito tempo. Isso pode causar perda de audição.**

<span id="page-13-0"></span>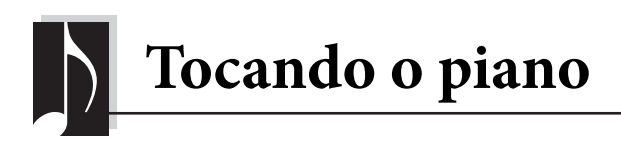

# <span id="page-13-3"></span><span id="page-13-1"></span>**Ajustando o volume**

e o nível de saída da saída AUX OUT.

Para ajustar o volume, use o controle deslizante [VOLUME], à esquerda do painel. Toque o teclado reproduzindo realmente os sons enquanto ajusta o volume.

<span id="page-13-7"></span>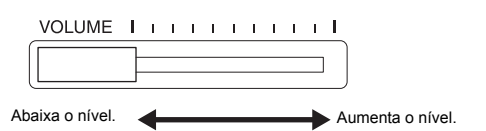

Ajustar o controle deslizante [VOLUME] também afeta o nível de saída das saídas [PHONES]

**VOLUME:** 

O nível de volume de som do teclado inteiro.

 $\triangle$  CUIDADO **Não use este instrumento com um nível de volume alto por longos períodos, pois poderá prejudicar sua audição.**

# <span id="page-13-6"></span><span id="page-13-2"></span>**Intelligent Acoustic Control (IAC, Controle acústico inteligente)**

Com esta função, a qualidade do som deste instrumento é ajustada e controlada automaticamente de acordo com o volume geral. Mesmo quando o volume estiver baixo, é possível ouvir os sons baixos e os sons altos com clareza.

#### <span id="page-13-5"></span>**Para ligar o IAC:**

Mantendo pressionado [METRONOME], pressione a tecla F6.

 **Para desligar o IAC:** Mantendo pressionado [METRONOME], pressione a tecla F♯6.

#### <span id="page-13-4"></span> **Para ajustar a intensidade do IAC:**

Mantendo pressionado [METRONOME], pressione uma das teclas de A5 a D♯6.

Quanto maior o valor, mais claramente serão escutados os intervalos de sons agudos e graves a níveis de volumes mais suaves.

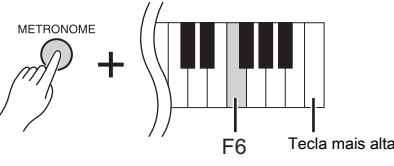

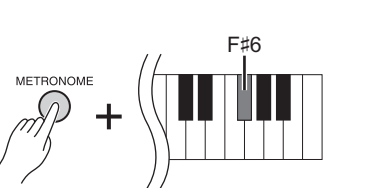

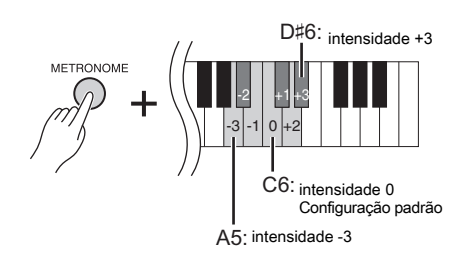

**Configuração padrão:** Ativado

**Intervalo de configuração:**  $-3 (A5) - +3 (D#6)$ **Configuração padrão:** 0 (C6)

# <span id="page-14-3"></span><span id="page-14-1"></span><span id="page-14-0"></span>**Usando os pedais**

Este instrumento tem três pedais: pedal de sustentação (direito), pedal tonal (central) e pedal una corda (esquerdo), que produzem uma série de efeitos expressivos, semelhantes aos produzidos pelos pedais de um piano acústico.

# **Pedal de sustentação (direito)**

Ao pressionar este pedal, o som é sustentado, mesmo quando as teclas são liberadas. Quando isto é usado com uma das vozes Grand Piano, é adicionado um efeito especial de ressonância (com o controle de Intensidade; veja abaixo), o que reproduz com eficácia o som excelente e ressonante do gabinete, estrutura metálica e caixa de ressonância de um piano acústico de verdade.

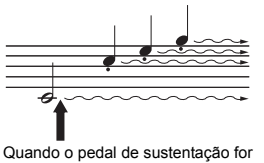

pressionado aqui, as notas que tocar antes de liberar o pedal serão sustentadas por mais tempo.

#### <span id="page-14-5"></span>**Para definir a intensidade da ressonância de sustentação**

Mantendo pressionado [VARIATION], pressione uma das teclas de C5 a A♯5. (Consulte o Guia rápido de operação em [página 49\)](#page-48-1)

#### <span id="page-14-2"></span>**Função de meio pedal**

Este instrumento também possui uma função de meio pedal que permite a utilização de técnicas de meia sustentação, quando o pedal é mantido numa posição intermediária entre o ponto mais alto e o ponto mais baixo. Nesse estado de meia sustentação (em um piano real), os feltros abafadores abafam as cordas apenas parcialmente. A função de meio pedal deste instrumento permite controlar delicada e expressivamente o abafamento da sustentação, e criar nuances sutis na execução. Ela também permite controlar com precisão o ponto em que a pressão no pedal afeta o abafamento da sustentação.

#### <span id="page-14-4"></span>**Pedal de sustentação responsivo GP**

O pedal de sustentação deste instrumento é um pedal de sustentação responsivo GP que foi projetado para oferecer uma resposta tática aprimorada. Quando pressionado, proporciona uma sensação muito parecida com a de um piano de cauda de verdade. Com ele, ao contrário dos outros pedais, é mais fácil sentir fisicamente o ponto do meio pedal e aplicar o efeito de meio pedal. Como a sensação de pressão pode variar dependendo da situação, inclusive o local em que o instrumento for instalado, convém ajustar o ponto de meio pedal de acordo com a configuração desejada.

#### **• Para definir o ponto de meio pedal**

Mantendo pressionado [METRONOME], pressione uma das teclas de A♯3 a E4. (Consulte o Guia rápido de operação em [página 49\)](#page-48-1)

# **Pedal tonal (central)**

Se você tocar uma nota ou um acorde no teclado e pressionar o pedal tonal enquanto mantém uma ou mais notas pressionadas, as notas serão sustentadas enquanto o pedal estiver pressionado. As vozes de órgão e cordas continuarão a soar enquanto o pedal tonal estiver pressionado. Todas as notas subsequentes não serão sustentadas.

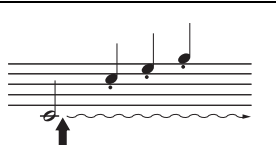

Quando você pressionar o pedal tonal aqui, segurando a nota, esta será sustentada enquanto o pedal estiver pressionado.

# **Pedal una corda (esquerdo)**

Pressionar este pedal reduzirá o volume e alterará ligeiramente o timbre das notas. tocadas enquanto o pedal é pressionado. O pedal una corda não afetará as notas que já estiverem sendo tocadas ou sustentadas quando ele for pressionado. Pressione o pedal imediatamente antes de tocar as notas desejadas.

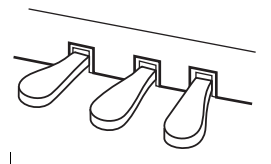

**Intervalo de configuração:** 0 (C5) – 10 (A♯5)

**Configuração padrão:** Diferente para cada voz.

#### OBSERVAÇÃO

Os pedais são cobertos com coberturas de vinil quando saem da fábrica. Para o uso ideal do pedal de sustentação responsivo GP, recomendamos que você remova a cobertura do pedal de sustentação.

#### **Intervalo de configuração:**

-2 (eficaz em uma posição sem intensidade) –  $0 - 4$  (eficaz em uma posição com intensidade)

**Configuração padrão:**  $0 (C4)$ 

# <span id="page-15-5"></span><span id="page-15-1"></span><span id="page-15-0"></span>**Usando o metrônomo**

O recurso do metrônomo é conveniente para praticar com um tempo preciso.

#### **1. Pressione [METRONOME] para iniciar o metrônomo.**

**2. Pressione [METRONOME] para parar o metrônomo.**

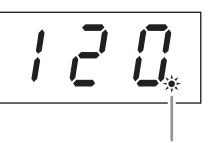

O indicador de batida pisca no andamento atual.

#### <span id="page-15-6"></span>**Para ajustar o tempo**

Pressione [BGM] para que a lâmpada [PRESET 1]/[PRESET 2]/[USB] seja desligada. O tempo do metrônomo pode ser definido pressionando [-/NO] ou [+/YES]. A configuração padrão pode ser recuperada pressionando [-/NO] e [+/YES] simultaneamente.

#### <span id="page-15-4"></span><span id="page-15-3"></span>**Para selecionar uma batida**

Mantendo pressionado [METRONOME], pressione uma das teclas de C1 a F1. A configuração atual aparecerá no visor enquanto ambos os controles forem pressionados.

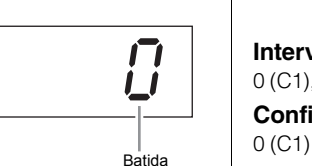

É possível definir a batida como 0, 2, 3, 4, 5 ou 6. A primeira batida é realçada com um som de sino e as restantes, com cliques. Quando a batida estiver definida como "0", será possível ouvir cliques em todas as batidas.

#### <span id="page-15-7"></span><span id="page-15-2"></span>**Para ajustar o volume**

Mantendo pressionado [METRONOME], pressione uma das teclas entre A-1 e F♯0 para ajustar o volume do metrônomo. Pressionar uma tecla mais alta resultará em um volume mais alto, enquanto pressionar uma tecla mais baixa resultará em um volume mais baixo.

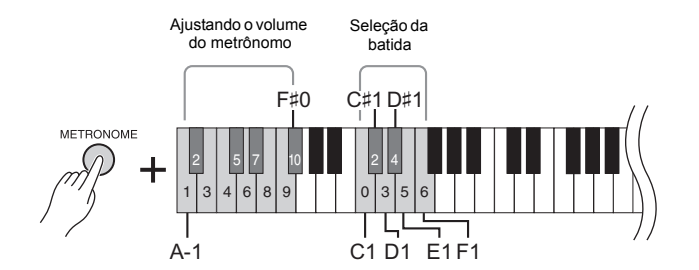

#### **Intervalo de configuração:**

5 a 500 batidas por minuto **Configuração padrão:** 120

#### **OBSERVAÇÃO**

As configurações padrão do tempo e da batida das músicas MIDI diferem dependendo da música selecionada. Quando reproduzir uma música MIDI, a configuração aqui será cancelada e o tempo e a batida originais da música serão ativados.

#### **Intervalo de configuração:**  $0$  (C1), 2 (C#1) – 6 (F1)

**Configuração padrão:**

**Intervalo de configuração:** 1 (A-1) – 10 (F♯0) **Configuração padrão:** 8 (E0)

# <span id="page-16-1"></span><span id="page-16-0"></span>**Alteração da sensibilidade ao toque do teclado**

É possível selecionar quatro tipos de sensibilidade ao toque (como o som responde à maneira que as teclas são pressionadas). Selecione um tipo para corresponder a diferentes preferências e estilos de toque. Mantendo pressionado [METRONOME], pressione C2 uma das teclas de D2 a E2.

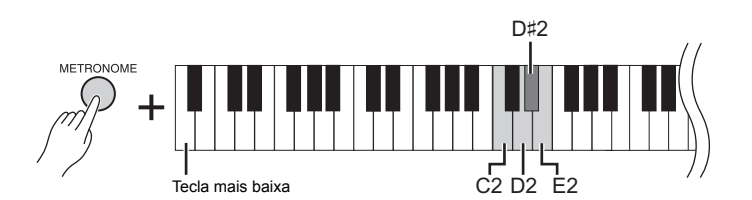

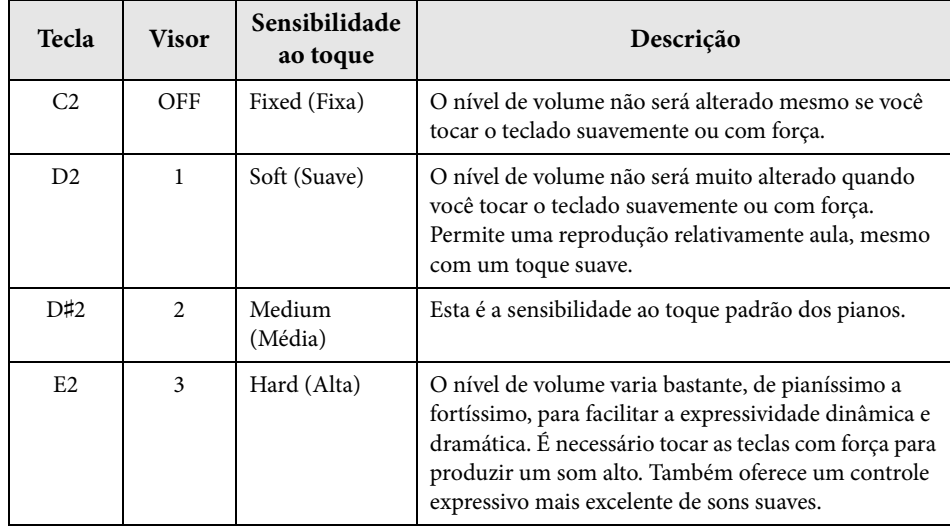

#### <span id="page-16-2"></span>OBSERVAÇÃO

O tipo de sensibilidade ao toque é aplicado geralmente a todas as vozes. Porém, as configurações de sensibilidade ao toque podem ter pouco ou nenhum efeito em algumas vozes que normalmente não são responsivas às dinâmicas do teclado. (Consulte a "Lista de vozes predefinidas" em [página 41\)](#page-40-1)

**Configuração padrão** Medium (D♯2)

<span id="page-17-3"></span><span id="page-17-0"></span>Além dos sons de piano maravilhosamente realistas, é possível selecionar e reproduzir outros sons de instrumentos musicais (Vozes), como órgão ou instrumentos de corda.

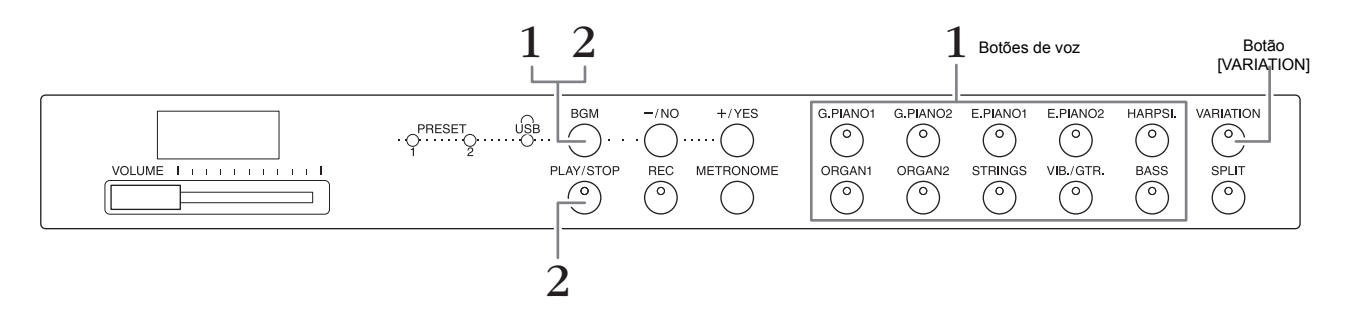

# <span id="page-17-7"></span><span id="page-17-1"></span>**Seleção de voz**

- **1. Selecione a voz desejada pressionando um dos botões de Voz.**
- **2. Experimente tocar o teclado e ouvir o som.**

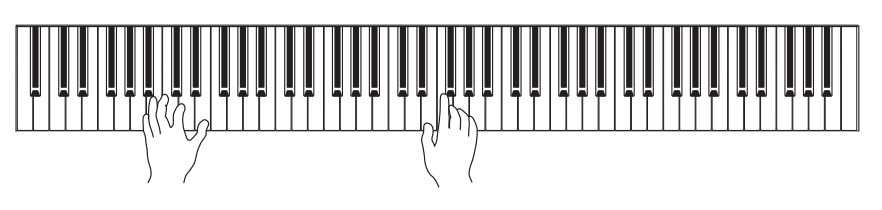

# <span id="page-17-4"></span>**[VARIATION]**

Permite ativar uma versão alternativa da voz selecionada. Ao pressionar este botão ou o botão da voz selecionada, a variação alternará entre ativada/desativada (on/off). A lâmpada acende quando [VARIATION] está ativada.

# <span id="page-17-6"></span><span id="page-17-5"></span><span id="page-17-2"></span>**Como ouvir as músicas de demonstração de vozes**

Para se familiarizar com as características das vozes, ouça as músicas de demonstração de cada uma delas. Para obter uma lista das músicas de demonstração de voz, consulte [página 40.](#page-39-1)

**1. Mantenha o botão [BGM] pressionado e pressione um dos botões de voz para iniciar a reprodução.**

A música de demonstração da voz selecionada começará a tocar. Começando com a música selecionada, a reprodução das músicas de demonstração continuará. Depois da última música de demonstração, a sequência volta para a primeira música e fica repetindo até ser interrompida.

**2. Pressione [BGM] ou [PLAY/STOP] para interromper a reprodução.**

#### OBSERVAÇÃO

Consulte a "Lista de vozes predefinidas" em [página 41](#page-40-1) para obter mais informações sobre as características de cada voz.

#### **OBSERVAÇÃO**

Não é possível usar o modo Demo durante a gravação de músicas [\(página 26](#page-25-3)).

#### OBSERVAÇÃO

A recepção de MIDI não é possível no modo Demo. Os dados de músicas de demonstração não são transmitidos pelos terminais MIDI.

#### OBSERVAÇÃO

O tempo de músicas de demonstração não pode ser ajustado. O tempo padrão da música de demonstração selecionada é definido automaticamente e mantido durante a reprodução.

# <span id="page-18-3"></span><span id="page-18-0"></span>**Aperfeiçoando o som com reverberação**

Este instrumento possui diversos tipos de reverberação que adicionam profundidade e expressividade ao som para criar um ambiente acústico realista. O tipo de reverberação e intensidade apropriados são configurados automaticamente quando uma voz e música é selecionada. Por isto o tipo de reverberação não precisa ser selecionado; entretanto, pode ser alterado, se desejado.

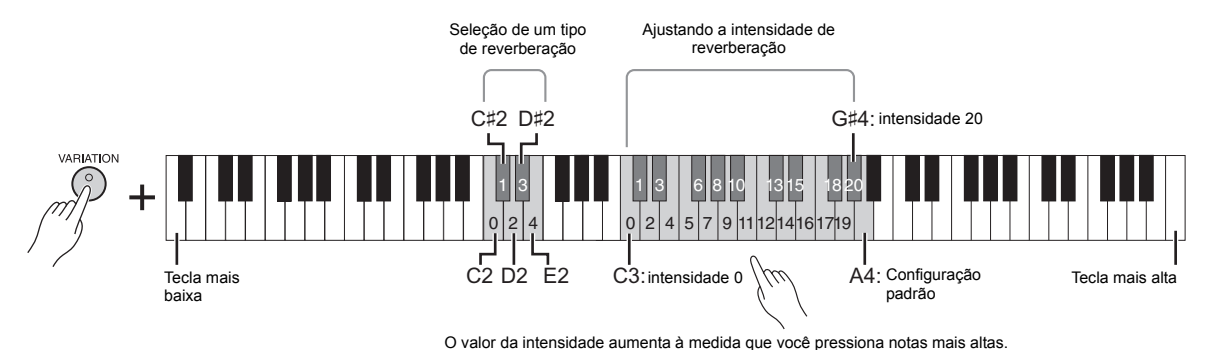

## **Para selecionar de um tipo de reverberação:**

Mantendo pressionado [VARIATION], pressione uma das teclas de C2 a E2. A configuração de tipo de reverberação atual aparecerá no visor enquanto ambos os controles forem pressionados.

#### **Lista de tipo de reverberação**

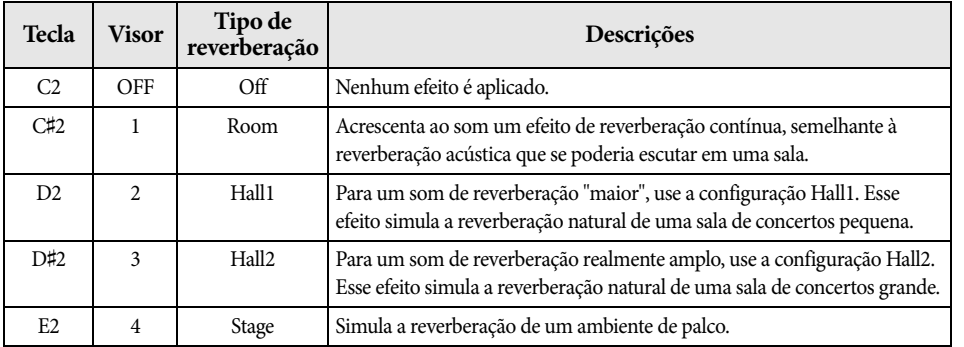

## **Para ajustar a intensidade da reverberação:**

Mantendo pressionado [VARIATION], pressione uma das teclas de C3 a G♯4. O valor da intensidade aumenta à medida que você pressiona notas mais altas. Mantendo pressionado [VARIATION], pressione a tecla A4 para definir a intensidade de reverberação ao valor mais adequado à voz atual. A configuração da intensidade de reverberação atual será exibida no visor enquanto ambos os controles forem pressionados.

#### **Configuração padrão:**

O tipo de reverberação padrão (inclusive Off-Desativado) e as configurações de intensidade são diferentes para cada voz.

#### **Intervalo de intensidade de reverberação:**

0 (sem efeito) – 20 (intensidade máxima)

# <span id="page-18-2"></span><span id="page-18-1"></span>**Ressonância de cordas**

O efeito de ressonância de cordas simula a vibração simpática que ocorre entre as cordas de um piano acústico. Para obter informações sobre em quais vozes o efeito de ressonância de cordas pode ser aplicado, consulte a "Lista de vozes predefinidas" em [página 41](#page-40-1).

#### **Para definir a intensidade da ressonância de cordas**

Mantendo pressionado [VARIATION], pressione uma das teclas de C6 a A#6. (Consulte o Guia rápido de operação em [página 49\)](#page-48-1)

**Intervalo de configuração:**

0 (sem efeito) – 10 (intensidade máxima)

**Configuração padrão:** 5

Reprodução de vários sons de instrumentos musicais (Vozes)

# <span id="page-19-5"></span><span id="page-19-4"></span><span id="page-19-0"></span>**Transposição da altura em semitons**

É possível mudar a altura (inflexão da altura) de todo o teclado para cima ou para baixo em semitons, para facilitar a reprodução em fórmulas de compasso difíceis, ou para permitir corresponder facilmente a inflexão do teclado ao timbre de um cantor ou de outros instrumentos. Por exemplo, se "+5" for selecionado, tocar a tecla C produz a inflexão de F, permitindo tocar uma música em Fá maior como se estivesse em C maior.

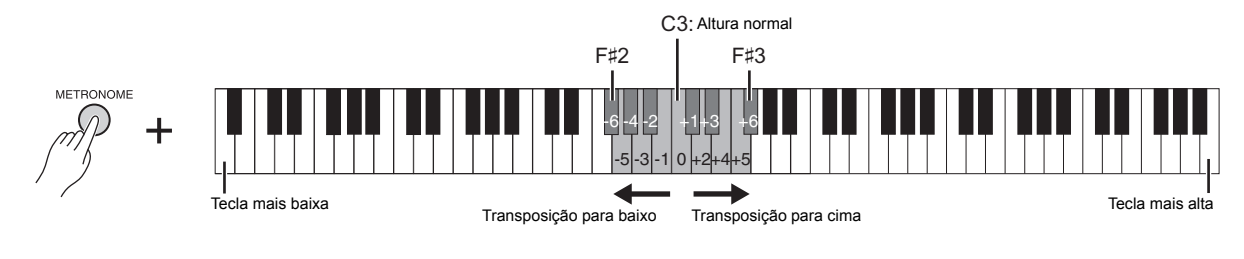

#### **Para transpor a altura para baixo:**

Mantendo pressionado [METRONOME], pressione uma tecla entre F♯2 (-6) e B2 (-1).

#### **Para transpor a altura para cima:**

Mantendo pressionado [METRONOME], pressione uma tecla entre C♯3 (+1) e F♯3 (+6).

#### **Para restaurar a altura normal:**

Mantendo pressionado [METRONOME], pressione a tecla C3.

# <span id="page-19-3"></span><span id="page-19-2"></span><span id="page-19-1"></span>**Ajuste da altura**

É possível ajustar a altura (inflexão) de todo o instrumento em incrementos de aproximadamente 0,2 Hz. Isto permite ajustar ao detalhe a inflexão do teclado para corresponder com exatidão a altura de outros instrumentos ou à altura da música de algum CD.

#### **Para ajustar a altura para cima (em incrementos de aproximadamente 0,2 Hz):** Mantenha pressionado [BGM] e [METRONOME] simultaneamente e pressione [+/YES].

 **Para ajustar a altura para baixo (em incrementos de aproximadamente 0,2 Hz):** Mantenha pressionado [BGM] e [METRONOME] simultaneamente e pressione [-/NO].

#### **Para restaurar a altura padrão:**

Mantenha pressionado [BGM] e [METRONOME] simultaneamente e pressione [+/YES] e [-/NO] simultaneamente.

A configuração de altura atual será exibida no visor enquanto a combinação de teclas for pressionada.

**Exemplo: 440,2 Hz**

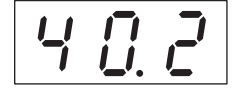

#### **Hz (Hertz):**

Esta unidade de medida se refere à frequência de um som e representa o número de vezes que uma onda sonora vibra por segundo.

**Intervalo de configuração:**  $414,8 - 466,8$  Hz

**Configuração padrão:** 440,0 Hz

# <span id="page-20-0"></span>**Dispondo duas vozes em camadas (modo Dual)**

É possível sobrepor duas vozes e reproduzi-las simultaneamente para criar um som com uma textura mais rica.

#### **1. Ativar o modo Dual.**

Pressione dois botões de voz ao mesmo tempo. Os indicadores de ambas as vozes selecionadas acenderão quando o modo Dual estiver ativado.

Experimente tocar o teclado e ouvir o som resultante.

#### **Voz 1/Voz 2**

De acordo com a prioridade de numeração das vozes ilustrada à direita, o número de voz de menor valor é designado como Voz 1 e a outra voz como Voz 2.

#### **Prioridade de numeração das vozes**

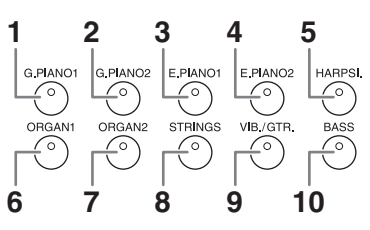

Você pode fazer as seguintes configurações para Voz 1 e 2 no modo Dual (dueto):

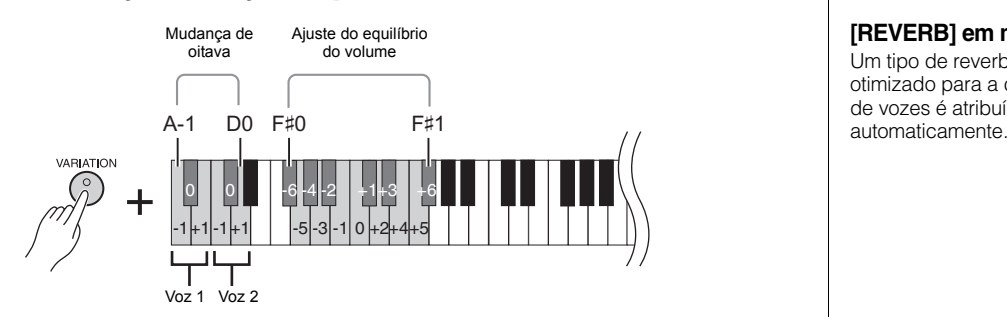

#### <span id="page-20-2"></span>**Para mudar a oitava de cada voz (Mudança de oitava):**

Você pode deslocar a afinação da Voz 1 e da Voz 2 em incrementos de uma oitava, para cima ou para baixo, de forma independente uma da outra. Dependendo de quais vozes você combinar no modo Dual, a combinação poderá soar melhor se uma delas for deslocada uma oitava acima ou abaixo.

Mantendo pressionado [VARIATION], pressione uma das teclas de A-1 a D0.

#### **Para ajustar o equilíbrio entre duas vozes:**

É possível ajustar com exatidão o equilíbrio entre as duas vozes, sobrepondo-as para que uma voz sirva como o som principal e a outra como um timbre suave ou eco texturizado. Mantendo pressionado [VARIATION], pressione uma das teclas de F♯0 a F♯1 keys. Uma configuração "0" produz um equilíbrio igual entre as duas vozes. Configurações abaixo de "0" aumentam o volume da voz 2, enquanto configurações acima de "0" aumentam o volume da voz 1, uma em relação à outra.

#### **2. Saia do modo Dual.**

Para voltar ao modo de reprodução normal de uma voz, pressione qualquer botão de voz.

#### <span id="page-20-1"></span>OBSERVAÇÃO

Os modos Dual e Split ([página 22](#page-21-0)) não podem ser ativados ao mesmo tempo.

#### **[VARIATION] em modo Dual**

O indicador do botão [VARIATION] acenderá se a variação for ativada para uma ou ambas as vozes do modo Dual. Enquanto o modo Dual estiver ativado, o botão [VARIATION] pode ser usado para ativar ou desativar a variação de ambas as vozes. Para ativar ou desativar a variação apenas para uma das vozes, mantenha pressionado o botão de voz da outra voz e pressione o botão da voz cuja variação deseja mudar.

#### **[REVERB] em modo Dual**

Um tipo de reverberação otimizado para a combinação de vozes é atribuído

#### **Configuração padrão de oitava e equilíbrio:**

Diferente para cada combinação de vozes.

# <span id="page-21-3"></span><span id="page-21-1"></span><span id="page-21-0"></span>**Dividindo a extensão do teclado e tocando duas vozes diferentes (modo Split)**

O modo Split permite tocar duas vozes diferentes no teclado — uma com a mão esquerda e outra com a mão direita. Por exemplo, você pode tocar a parte do baixo com a mão esquerda, usando a voz Bass, e uma melodia com a mão direita.

#### **1. Ativar o modo Split.**

Pressione [SPLIT] para que o indicador correspondente acenda. A configuração padrão (BASS) será selecionada para a voz da mão esquerda, inicialmente.

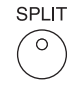

#### **2. Especifique o ponto de divisão (o limite entre o intervalo das mãos direita e esquerda).**

Mantendo pressionado [SPLIT] simultaneamente, pressione a tecla que deseja designar como ponto de divisão. Alternativamente, mantendo pressionado

[SPLIT] simultaneamente, pressione [-NO]/[+/YES] quantas vezes for necessário para alterar o ponto de divisão.

O nome da tecla do ponto de divisão atual será exibido no visor enquanto mantiver [SPLIT] pressionado.

#### **Exemplo de exibição da tecla do ponto de divisão**

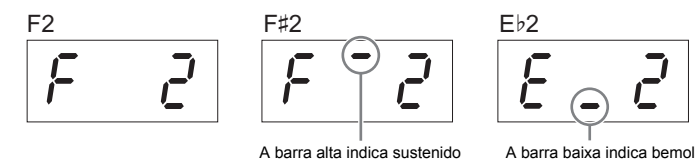

# **3. Selecione uma voz para a mão direita.**

Pressione um botão de voz.

Para ativar ou desativar a variação para a voz dividida da mão direita, pressione [VARIATION] ou o botão de voz selecionado atualmente.

#### **4. Selecione uma voz para a mão esquerda.**

Mantendo pressionado [SPLIT], pressione o botão de voz correspondente. (O indicador do botão da voz esquerda permanecerá aceso enquanto [SPLIT] permanecer pressionado)

Para ativar ou desativar a variação para a voz dividida da mão esquerda, mantenha [SPLIT] pressionado e pressione [VARIATION] ou o botão de voz selecionado atualmente. Experimente tocar o teclado e ouvir o som resultante.

<span id="page-21-4"></span>É possível fazer as seguintes configurações para as vozes direita e esquerda em modo Split:

#### **Para mudar a oitava de cada voz (Mudança de oitava):**

É possível deslocar a altura de afinação da voz esquerda e da voz direita em incrementos de uma oitava, para cima ou para baixo, de forma independente uma da outra. Mantendo pressionado [VARIATION], pressione uma das teclas de A-1 a D0. (Consulte o Guia rápido de operação na [página 49](#page-48-1))

#### **Para ajustar o equilíbrio entre duas vozes:**

Mantendo pressionado [VARIATION], pressione uma das teclas de F#0 - F#1. (Consulte o Guia rápido de operação na [página 49\)](#page-48-1) Configurações abaixo de "0" aumentam o volume da voz da mão esquerda dividida, enquanto configurações acima de "0" aumentam o volume da voz da mão direita dividida, uma em relação à outra.

#### <span id="page-21-2"></span>**Intervalo do pedal de sustentação**

No modo Split, a função Intervalo do pedal de sustentação determina se o pedal de sustentação afeta a voz direita, a voz esquerda ou ambas.

Mantendo pressionado [METRONOME], pressione uma das teclas G4, G♯4, ou A4. (Consulte o Guia rápido de operação em [página 49](#page-48-1))

#### **5. Saia do modo Split.**

Pressione [SPLIT] novamente, para que o indicador apague.

Reprodução de vários sons de instrumentos musicais (Vozes)

#### **OBSERVAÇÃO**

Os modos Dual e Split ([página 21](#page-20-0)) não podem ser ativados ao mesmo tempo.

#### **OBSERVAÇÃO**

A voz da mão esquerda vai até e inclui a tecla do ponto de divisão. A voz da mão direita é composta pelas teclas acima do ponto de divisão.

**Configuração padrão da tecla do ponto de divisão:** F♯2

#### **OBSERVAÇÃO**

O ponto de divisão padrão pode ser reativado mantendo pressionado [SPLIT] simultaneamente e pressionando os botões [-/NO] [+/YES] juntos.

#### **[VARIATION] em modo Split**

Normalmente, o indicador da voz direita acende no modo Split. [VARIATION] pode ser usado para ativar ou desativar a variação da voz direita, conforme necessário. Enquanto [SPLIT] estiver pressionado, entretanto, o **indicador da voz esquerda** permanecerá aceso. Nesse estado, [VARIATION] ativa ou desativa a variação da voz esquerda.

#### **[REVERB] em modo Split**

Um tipo de reverberação ideal para as vozes divididas é atribuído automaticamente.

#### **Intervalo de configuração:**

- TODOS (para ambas as vozes) 1 (para a voz da direita)
- 2 (para a voz da esquerda)

**Configuração padrão:** 

1 (para a voz da direita)

# <span id="page-22-7"></span><span id="page-22-3"></span><span id="page-22-0"></span>**Reprodução de músicas de fundo (BGM)**

As funções de BGM (música de fundo) neste instrumento permitem reproduzir músicas contidas na memória interna ou em uma memória USB conectada ao terminal [USB TO DEVICE]. Músicas para reprodução podem ser MIDI ou áudio.

#### <span id="page-22-11"></span><span id="page-22-8"></span>**Sobre músicas MIDI e músicas de áudio**

Uma música MIDI é constituída das informações da sua execução ao teclado e não é uma gravação do som real. As informações da apresentação se referem às teclas que são tocadas, com que duração e com que intensidade, como em uma partitura musical. Com base nas informações da execução gravada, o gerador de tons do instrumento produz o som correspondente. Uma música MIDI usa uma pequena quantia de capacidade de dados em comparação a uma música de áudio e permite alterar facilmente o evento, com uma voz. Uma música de áudio é uma gravação do próprio som, assim como é tocado. Esses dados são gravados da mesma forma que fitas cassete, gravadores de voz, etc. Esses dados podem ser reproduzidos com um leitor de música portátil, etc., para que outras pessoas ouçam facilmente a sua apresentação.

#### <span id="page-22-4"></span>OBSERVAÇÃO

Para obter uma visão geral do MIDI e saber como usá-lo de forma eficaz, consulte "MIDI Basics" (pode ser baixado do site da Yamaha).

# <span id="page-22-2"></span><span id="page-22-1"></span>**Músicas compatíveis com este instrumento**

<span id="page-22-12"></span><span id="page-22-9"></span>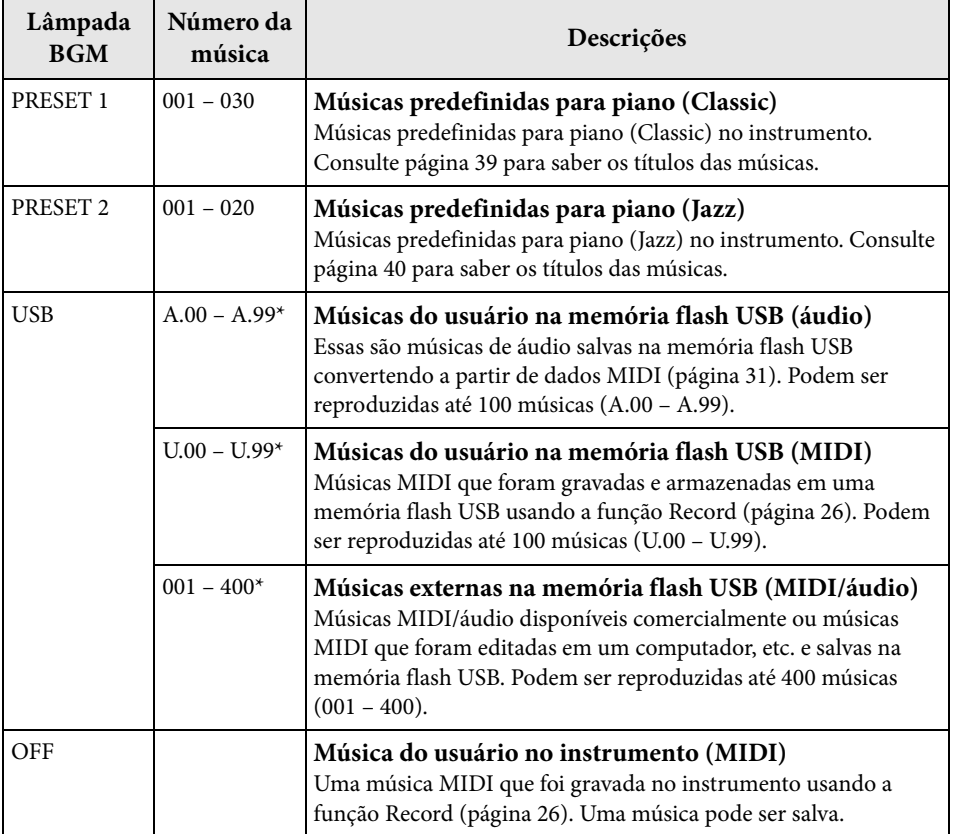

<span id="page-22-10"></span>\* Quando não existem dados, o número da música não é exibido.

#### <span id="page-22-5"></span>**BGM OFF**

Pressionar [BGM] desliga as lâmpadas [PRESET 1]/[PRESET 2]/[USB]. Pressione [PLAY/STOP] quando todas as lâmpadas estão desligadas, e a música MIDI que já foi gravada no instrumento é reproduzida.

#### **Músicas do usuário e músicas externas**

<span id="page-22-6"></span>As músicas gravadas por este instrumento são chamadas de "Músicas do usuário" e as músicas criadas de outra maneira ou em outros instrumentos são chamadas de "Músicas externas". Em memória flash USB, as músicas na pasta USER FILES são tratadas como músicas do usuário, enquanto músicas em um local diferente da pasta USER FILES são tratadas como músicas externas. Ao gravar uma música em uma memória flash USB, uma pasta USER FILES é criada automaticamente e a música do usuário resultante será salva nesta pasta.

## **Formatos de dados de música que podem ser reproduzidos**

#### **• Formatos SMF (arquivo MIDI padrão) 0 e 1**

O formato SMF é um dos mais comuns e compatíveis formatos MIDI usados para armazenar dados sequenciais. Existem duas variações: Formato 0 e Formato 1. Um grande número de dispositivos MIDI é compatível com o Formato SMF 0, e a maioria dos dados sequenciais MIDI disponíveis comercialmente é fornecida no Formato SMF 0. As músicas MIDI gravadas neste instrumento são salvas como Formato SMF 0.

#### **• Formato WAV (.wav)**

Trata-se de um formato de arquivo de áudio comumente usado por computadores. Este instrumento pode reproduzir arquivos WAV estéreo em 44,1 kHz/16bits. As músicas de áudio gravadas neste instrumento são salvas nesse formato. O tempo máximo para reprodução de uma música de áudio é de 80 minutos.

#### OBSERVAÇÃO

A música MIDI pode ser reproduzida neste instrumento no tamanho de até aproximadamente 400 KB por música.

# <span id="page-23-1"></span><span id="page-23-0"></span>**Reprodução de músicas**

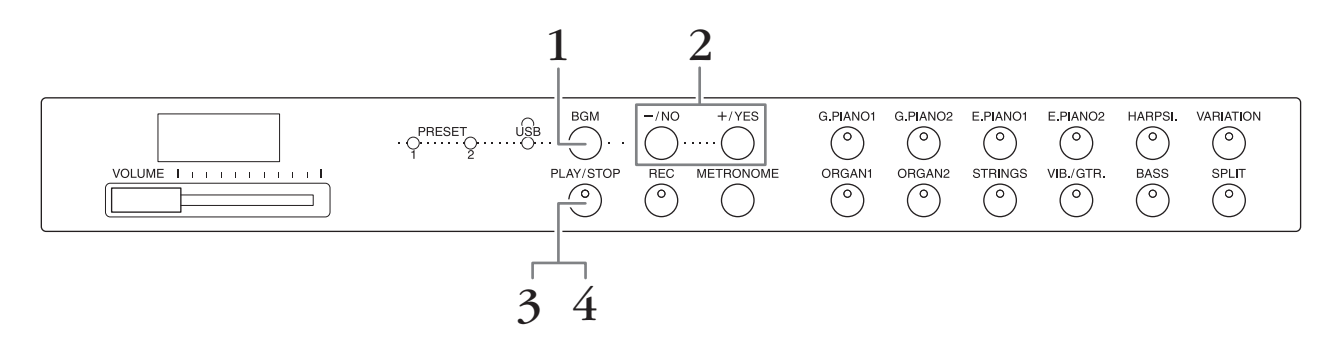

#### **1. Pressione [BGM] para selecionar uma música.**

Consulte a tabela em [página 23](#page-22-1) para obter detalhes sobre as músicas. [USB] pode ser selecionado somente quando uma memória flash USB é conectada.

#### **2. Selecione uma música.**

Pressione [-/NO] e [+/YES] para selecionar o número de uma música, número de cena, "rnd" ou "ALL".

- **rnd (aleatório)**................................Reproduz as músicas ininterruptamente, em ordem aleatória.
- **ALL**.....................................................Reproduz todas as músicas ininterruptamente, em sequência.
- **S.xx (cena)** (xx:numerais)............Reproduz todas as músicas predefinidas em cada cena ininterruptamente, quando [PRESET 1] ou [PRESET 2] for selecionado.
- **XXX (número da música)**......Seleciona um número de música e reproduz somente a música selecionada. Sobre o número da música, consulte [página 23](#page-22-1).

#### <span id="page-23-2"></span>**Cena**

As 50 músicas predefinidas para piano (Classic & Jazz) foram divididas em vinte e três grupos ou categorias, para atender uma série de preferências musicais e permitir selecionar suas músicas favoritas com base na descrição de uma cena. Por exemplo, se desejar ouvir alguma música "Elegante", selecione a cena número 4. As músicas que correspondam a esta categoria serão reproduzidas sucessivamente. Para obter uma lista das 50 músicas predefinidas para piano (Classic & Jazz), consulte [página 39.](#page-38-2)

#### **OBSERVAÇÃO**

Quando desejar reproduzir uma música salva em uma memória flash USB, leia a seção "Manuseio de uma memória flash USB" ([página 28\)](#page-27-3), e em seguida conecte uma memória flash USB ao terminal [USB TO DEVICE].

#### OBSERVAÇÃO

Você pode tocar o teclado junto com as músicas predefinidas. Também é possível mudar a voz a ser tocada no teclado.

#### OBSERVAÇÃO

O tempo das Músicas predefinidas para piano (Classic & Jazz) e músicas na memória flash USB não pode ser ajustado. O tempo padrão é selecionado automaticamente sempre que uma música nova é selecionada.

#### **OBSERVAÇÃO**

Quando você seleciona uma música diferente (ou uma música diferente é selecionada durante uma reprodução em sequência), um tipo de reverberação apropriado será selecionado adequadamente.

- **3. Pressione [PLAY/STOP] para iniciar a reprodução.** O número da música sendo reproduzida é exibido no visor. É possível mudar a música enquanto ela estiver sendo reproduzida pressionando [-/NO] ou  $[+/YES]$ .
- **4. Pressione [PLAY/STOP] para interromper a reprodução.**

# <span id="page-24-1"></span><span id="page-24-0"></span>**Reproduzir músicas de fundo na memória flash USB**

#### <span id="page-24-6"></span><span id="page-24-2"></span>**Ajuste do volume (somente com músicas de áudio)**

O nível de volume deste instrumento pode ser consideravelmente diferente de uma música de áudio comercialmente disponível ou uma gravada em outro dispositivo. Para ajustar o volume da música de áudio, mantenha pressionado [BGM] e pressione uma das teclas de C0 a G1 (consulte o Guia rápido de operação em [página 49\)](#page-48-1).

# <span id="page-24-3"></span>**Canal de reprodução de música MIDI**

<span id="page-24-4"></span>Ao reproduzir músicas MIDI contendo vozes incompatíveis com este instrumento (tais como músicas XG ou GM), as vozes podem não soar conforme pretendido originalmente. Se isso ocorrer, configure o Song Play Channel (Canal de reprodução de música) em "1&2". Ao cancelar o áudio dos canais de 3 a 16 com essa configuração, talvez você ouça o som original da música, desde que o som do piano tenha sido atribuído aos canais 1 e 2.

#### ■ Reproduza somente 1 e 2 (1&2).

Mantendo pressionado [BGM], pressione a tecla A♯-1 (consulte o Guia rápido de operação em [página 49\)](#page-48-1).

#### ■ Reproduzir todos os canais (ALL)

Mantendo pressionado [BGM], pressione a tecla A-1 (consulte o Guia rápido de operação em [página 49\)](#page-48-1).

<span id="page-24-5"></span>**Configuração padrão:** ALL (Todos)

# <span id="page-25-4"></span><span id="page-25-2"></span><span id="page-25-0"></span>**Como gravar a sua apresentação**

Este instrumento permite gravar uma Música do usuário (MIDI) no instrumento.

#### **OBSERVAÇÃO**

Músicas MIDI podem ser gravadas, mas músicas de áudio podem ser criadas apenas convertendo de MIDI e salvando na memória flash USB.

# <span id="page-25-3"></span><span id="page-25-1"></span>**Gravação**

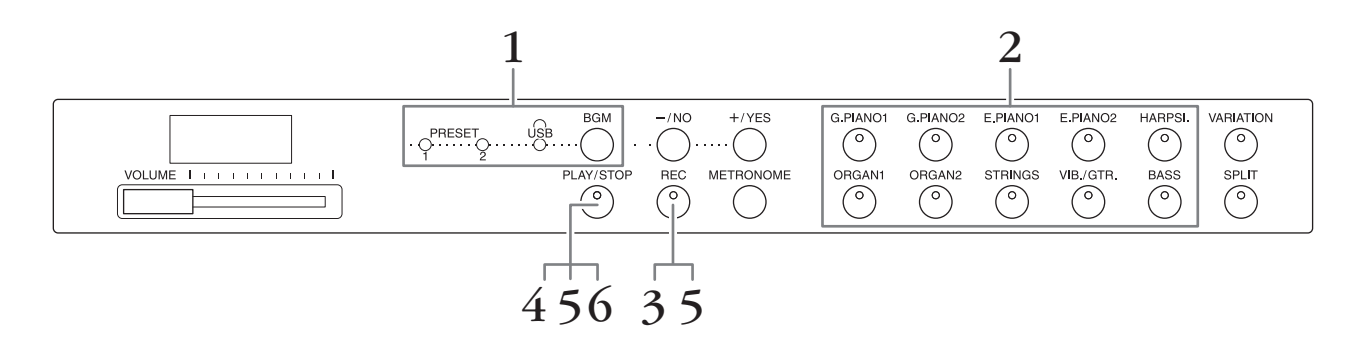

- **1. Pressione [BGM], repetidamente, se necessário, para garantir que as lâmpadas [PRESET 1]/[PRESET 2]/[USB] sejam desligadas.**
- **2. Selecione a voz desejada e outros parâmetros, como batida, por exemplo, para gravação.**

Selecione uma voz pressionando um dos botões de Voz. Se for necessário, defina outros parâmetros, como batida e reverberação, nesta etapa.

Ligue o metrônomo aqui, se desejar, para manter o tempo adequado ao gravar.

#### **3. Pressione [REC] para ativar o modo Record.**

A lâmpada [REC] acende e a lâmpada [PLAY/STOP] pisca de acordo com o tempo atual.

Para cancelar a gravação, pressione o botão [REC] novamente.

**4. Toque uma nota no teclado ou pressione [PLAY/STOP] para iniciar a gravação.** Ao gravar, o número do compasso atual é exibido no visor.

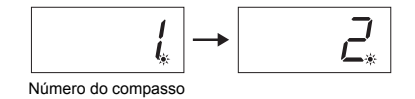

**5. Pressione [PLAY/STOP] ou [REC] para interromper a gravação.** Quando a gravação for interrompida, serão exibidos traços em sequência no visor, para indicar que os dados gravados estão sendo salvos como música MIDI. Quando os dados forem salvos, a mensagem "End" (fim) será exibida no visor por três segundos.

#### **6. Pressione [PLAY/STOP] para reproduzir a apresentação gravada.**

O número do compasso sendo reproduzido será exibido no visor. Quando a reprodução terminar, o instrumento interrompe automaticamente e volta para o início da música. Para interromper a reprodução no meio de uma música, pressione o botão [PLAY/STOP].

#### OBSERVAÇÃO

O modo Record não pode ser acessado nas seguintes situações:

- Modo Música de demonstração [\(página 18\)](#page-17-5)
- Durante a reprodução da música [\(página 23\)](#page-22-3)
- Durante operações com arquivos ([página 28\)](#page-27-2)

#### **OBSERVAÇÃO**

Você pode usar o metrônomo ao gravar, mas o som do metrônomo não será gravado.

#### AVISO

**Gravar novos dados apagará os dados existentes.**

#### OBSERVAÇÃO

A Música do usuário não pode ser salva diretamente em uma memória flash USB. Após gravar na memória interna, salve uma Música do usuário como música MIDI ou música de áudio em uma memória flash USB (páginas 30, 31).

# <span id="page-26-1"></span><span id="page-26-0"></span>**Exclusão de dados de apresentação gravados**

- **1. Pressione [REC] para ativar o modo Record.**
- **2. Pressione [PLAY/STOP] para iniciar a gravação.**
- **3. Pressione [PLAY/STOP] sem tocar o teclado.** Os dados gravados anteriormente serão excluídos.

<span id="page-27-4"></span><span id="page-27-2"></span><span id="page-27-0"></span>**Usando uma memória flash USB**

Este instrumento possui diversas funções para utilizar arquivos de música, conforme listado abaixo.

- Reproduzir músicas de fundo na memória flash USB [\(página 25\)](#page-24-1)
- Copiar uma música do usuário no instrumento para uma memória flash USB [\(página 30\)](#page-29-0)
- Converter uma música do usuário no instrumento para uma música de áudio [\(página 31\)](#page-30-0)
- Fazendo backup de dados em uma memória flash USB [\(página 36](#page-35-5))

# <span id="page-27-3"></span><span id="page-27-1"></span>**Manuseio de uma memória flash USB**

#### **Medidas de segurança ao usar o terminal [USB TO DEVICE]**

Ao conectar um dispositivo USB ao terminal, manuseie-o com cuidado. Siga as importantes medidas de segurança abaixo.

#### OBSERVAÇÃO

Para obter mais informações sobre o manuseio de dispositivos USB, consulte o manual do proprietário do dispositivo USB.

#### $\blacksquare$  Dispositivos USB compatíveis

#### • Memória flash USB

O instrumento não oferece, necessariamente, suporte a todos os dispositivos USB disponíveis no mercado. AYamaha não pode garantir o funcionamento dos dispositivos USB adquiridos.

Antes de adquirir um dispositivo USB para uso com este instrumento, acesse a seguinte página na Web: <http://download.yamaha.com/>

#### **OBSERVAÇÃO**

Outros dispositivos USB, como mouse ou teclado de computador, não podem ser usados.

#### **Conexão de um dispositivo USB**

Quando conectar um dispositivo USB ao terminal [USB TO DEVICE], confirme se o conector no dispositivo está apropriado e se está conectado na direção correta.

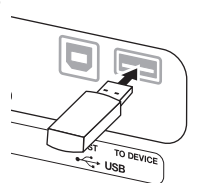

#### AVISO

- **Evite conectar ou desconectar o dispositivo USB durante a reprodução/gravação, gestão de arquivos (como operações de Salvar e Copiar) ou ao acessar o dispositivo USB. Do contrário, pode provocar o "congelamento" da operação do instrumento ou corrupção do dispositivo USB e dos dados.**
- **Ao conectar e desconectar o dispositivo USB e vice-versa), aguarde alguns segundos entre as duas operações.**

#### OBSERVAÇÃO

Ao conectar um cabo USB, confirme se o cabo tem menos de 3 metros de comprimento.

#### **Usando memória flash USB**

Ao conectar o instrumento a uma memória flash USB, você pode salvar os dados criados na memória flash USB conectada, bem como ler dados a partir da memória flash USB conectada.

 **Número de memórias flash USB que pode ser usado** Apenas uma memória flash USB pode ser conectada ao terminal [USB TO DEVICE].

#### **Formatar memória flash USB**

Quando uma memória flash USB for conectada, poderá ser exibida uma mensagem solicitando a formatação do dispositivo. Nesse caso, execute a operação Formatar pelo computador.

#### AVISO

**• A operação de formatação exclui todos os dados existentes. Confirme se a memória flash USB sendo formatada não contém dados importantes.**

 **Para proteger os dados (proteção contra gravação)** Para impedir que dados importantes sejam apagados

acidentalmente, aplique a proteção contra gravação fornecida com cada memória flash USB. Se estiver salvando dados na memória flash USB, desative a proteção contra gravação.

#### ■ Desligando o instrumento

Ao desligar o instrumento, confirme se o instrumento NÃO está acessando a memória flash USB por meio de reprodução/gravação ou gestão de arquivos (como operações de Salvar e Copiar). Do contrário, os dados e a memória flash USB podem ser corrompidos.

# **Gestão de arquivos de música em uma memória flash USB**

As músicas gravadas neste instrumento são chamadas de "Músicas do usuário", e as músicas criadas fora deste instrumento são chamadas de "Músicas externas". Em uma memória flash USB, as músicas do usuário são salvas na pasta "USER FILES". As músicas externas são salvas fora da pasta "USER FILES". Porém, as músicas do usuário são consideradas músicas externas se o nome da pasta for alterado ou se os arquivos forem movidos para fora da pasta "USER FILES" usando um computador.

Se você organizar os arquivos de música em uma memória flash USB usando um computador, salve os arquivos de músicas externas na pasta de primeiro, segundo ou terceiro nível. As músicas salvas em uma pasta de nível inferior ao terceiro não podem ser selecionadas ou reproduzidas neste instrumento.

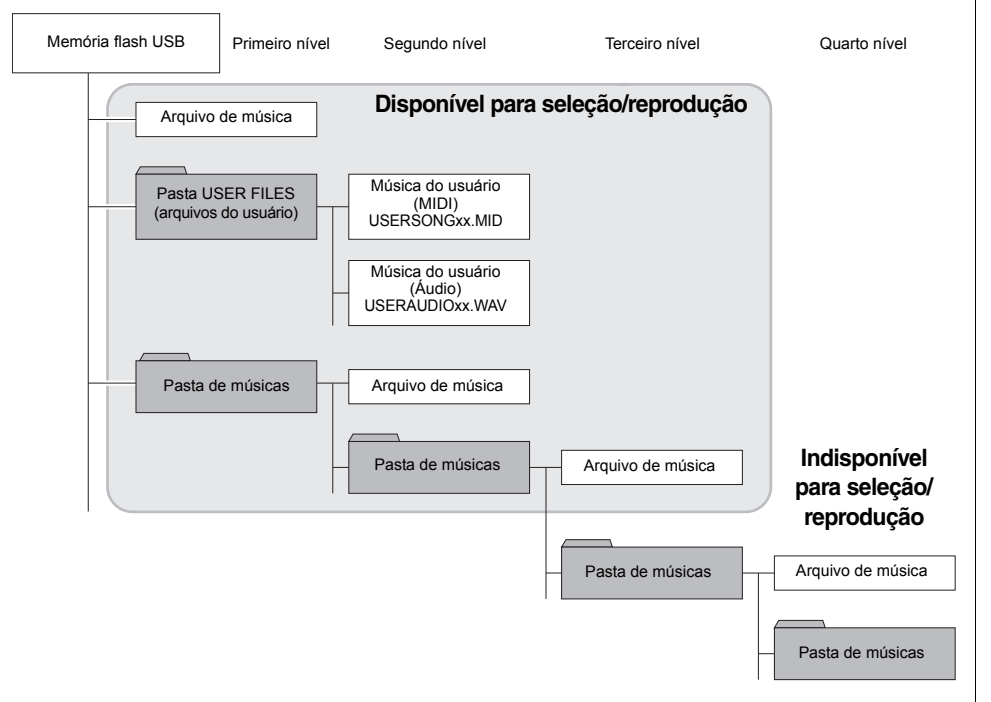

## <span id="page-28-0"></span>**Código de caracteres**

Se a música não puder ser carregada, poderá ser necessário alterar a configuração de código de caracteres.

#### **Internacional**

Arquivos com nomes alfabéticos ocidentais (inclusive tremas e sinais diacríticos) podem ser carregados, mas arquivos com nomes em japonês, não. Ligue o instrumento mantendo as teclas A-1 e A#-1 pressionadas.

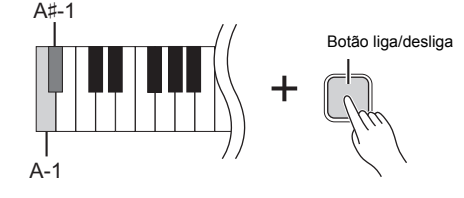

#### **Japonês**

Arquivos com nomes alfabéticos ocidentais e nomes japoneses podem ser carregados; porém, nomes de arquivo contendo tremas ou sinais diacríticos, não. Ligue o instrumento mantendo as teclas A-1 e B-1 pressionadas.

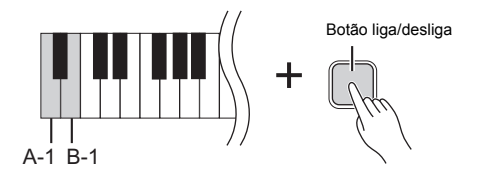

#### **OBSERVAÇÃO**

<span id="page-28-1"></span>Para obter detalhes sobre a reprodução de músicas em uma memória flash USB, consulte "Reprodução de músicas de fundo (BGM)" ([página 23\)](#page-22-3).

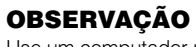

Use um computador para excluir músicas em uma memória flash USB.

#### OBSERVAÇÃO

Até 400 arquivos de músicas externas podem ser reproduzidos neste instrumento.

**Configuração padrão:**

Internacional

# <span id="page-29-2"></span><span id="page-29-1"></span><span id="page-29-0"></span>**Copiar uma música do usuário no instrumento para uma memória flash USB**

É possível copiar a música do usuário (MIDI) no instrumento [\(página 26](#page-25-2)) para uma memória flash USB.

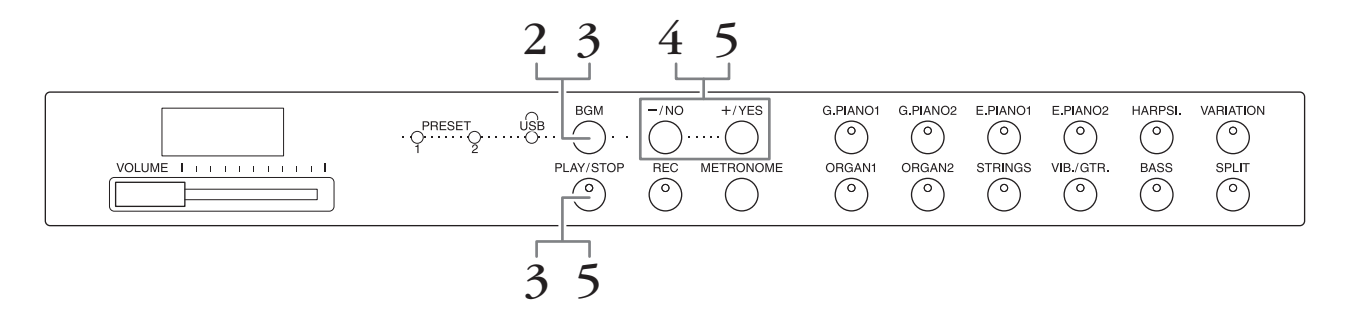

- **1. Conecte uma memória flash USB ao terminal [USB TO DEVICE].**
- **2. Pressione [BGM], repetidamente, se necessário, para garantir que as lâmpadas [PRESET 1]/[PRESET 2]/[USB] sejam desligadas.**
- **3. Mantendo pressionado [BGM], pressione [PLAY/STOP].**  Uma indicação "CPy" é exibida brevemente no visor, seguida pelo número da música do usuário.
- **4. Selecione um número de música como destino após a cópia.** Pressione  $[-/NO]/[+/YES]$  para selecionar o número da música (U.00 – U.99). Ao selecionar um número de música contendo dados, três pontos (como "U.X.X.") são exibidos no visor. Para substituir a música selecionada, vá para a etapa 5. Para evitar a substituição, selecione o número de outra música e vá para a etapa 5.

Para cancelar a operação de Cópia, pressione [REC].

#### **5. Copiar a música.**

Pressione [PLAY/STOP] para iniciar a operação de Copiar. Se uma música vazia foi selecionada na etapa 4, pressione [+/YES]. Se foi selecionada uma música contendo dados na etapa 4, pressione [+/YES] duas vezes. Quando a operação de Copiar for concluída, "End" será exibido no visor.

Para cancelar a operação Copiar, pressione [-/NO] em resposta a "n y" ou "n<sup>-</sup>y".

A música do usuário é salva como formato SMF na pasta "USER FILES" na memória flash USB e o arquivo é nomeado automaticamente como "USERSONGxx.MID" (xx: numerais).

#### **OBSERVAÇÃO**

Se a mensagem "E01" for exibida no visor, verifique o seguinte.

- Conecte uma memória flash USB ao terminal [USB TO DEVICE].
- Pressione [BGM] para desligar as lâmpadas [PRESET 1]/ [PRESET 2]/[USB].
- Confirme se os dados gravados de uma música do usuário (MIDI) realmente existem.

#### AVISO

**• Não desligue o instrumento nem desconecte a memória flash USB quando traços forem exibidos sucessivamente no visor. Isto poderá danificar os dados em um ou em ambos os dispositivos.**

# <span id="page-30-3"></span><span id="page-30-1"></span><span id="page-30-0"></span>**Converter uma música do usuário no instrumento para uma música de áudio**

É possível converter uma música do usuário (MIDI) no instrumento ([página 26](#page-25-2)) para uma música de áudio e depois salvar e uma memória flash USB.

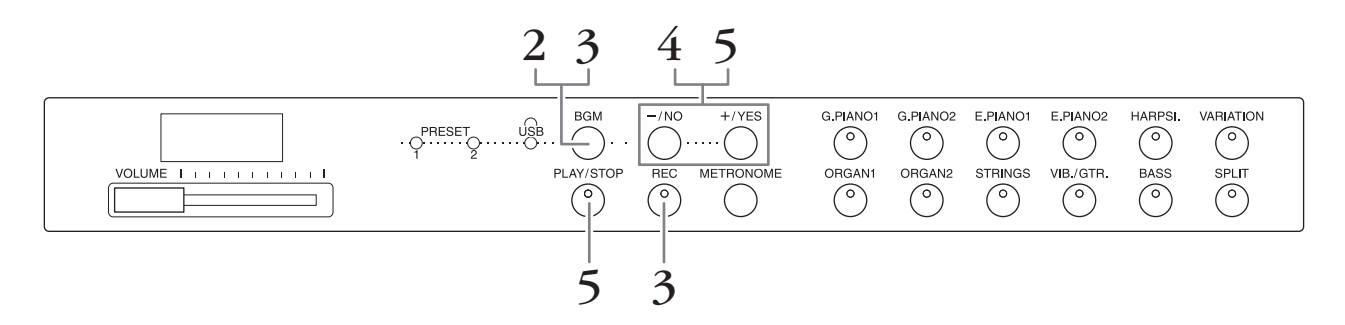

- **1. Conecte uma memória flash USB ao terminal [USB TO DEVICE].**
- **2. Pressione [BGM], repetidamente, se necessário, para garantir que as lâmpadas [PRESET 1]/[PRESET 2]/[USB] sejam desligadas.**

#### **3. Mantendo pressionado [BGM], pressione [REC].** Uma indicação "AUd" é exibida brevemente no visor, seguida pelo número da música do usuário.

#### **4. Selecione um número de música como destino após a conversão.** Pressione [-/NO]/[+/YES] para selecionar o número da música (A.00 – A.99). Ao selecionar um número de música contendo dados, três pontos (como "A.X.X.") são exibidos no visor. Para substituir a música selecionada, vá para a etapa 5. Para evitar a substituição, selecione o número de outra música e vá para a etapa 5.

Para cancelar a operação de Conversão, pressione [REC].

#### **5. Execute a conversão reproduzindo a música do usuário (MIDI).**

Pressione [PLAY/STOP] para iniciar a operação de Conversão. Se uma música vazia foi selecionada na etapa 4, pressione [+/YES]. Se foi selecionada uma música contendo dados na etapa 4, pressione [+/YES] duas vezes.

Essa operação inicia a reprodução e a conversão de MIDI para áudio. Após o início da reprodução (conversão), espere até a reprodução acabar. Isso é necessário porque a música MIDI é regravada em tempo real durante a reprodução para uma música de áudio. Quando a conversão for concluída, a indicação "End" aparecerá no visor.

Para cancelar a operação de Conversão, pressione [PLAY/STOP] ou [REC]. "StP" será exibido no visor.

A música de áudio é salva como formato WAV na pasta "USER FILES" na memória flash USB e o arquivo é nomeado automaticamente como "USERAUDIOxx.WAV" (xx: numerais).

#### <span id="page-30-2"></span>AVISO

**Se a conversão de áudio for cancelada, os dados convertidos antes do cancelamento não serão salvos. Lembre-se que os dados existentes serão apagados se a opção de sobrescrever for cancelada.**

#### **OBSERVAÇÃO**

Se a mensagem "E01" for exibida no visor, verifique o seguinte.

- Conecte uma memória flash USB ao terminal [USB TO DEVICE].
- Pressione [BGM] para desligar as lâmpadas [PRESET 1]/ [PRESET 2]/[USB].
- Confirme se os dados gravados de uma música do usuário (MIDI) realmente existem.

#### OBSERVAÇÃO

Essa operação permite gravar sua execução no teclado e sinais de áudio por meio da saída AUX IN.

#### AVISO

**Não desligue o instrumento nem desconecte a memória flash USB quando traços forem exibidos sucessivamente no visor. Isto poderá danificar os dados em um ou em ambos os dispositivos.**

# <span id="page-31-5"></span><span id="page-31-4"></span><span id="page-31-1"></span><span id="page-31-0"></span>**Uso de alto-falante com alimentação externa para reprodução (Saídas AUX OUT [L/L+R] [R])**

Essas saídas permitem conectar este instrumento a sistemas de alto-falantes com alimentação externa para apresentação em locais mais amplos e com volume mais alto. A configuração [VOLUME] do instrumento afetará o som gerado pelas saídas AUX OUT.

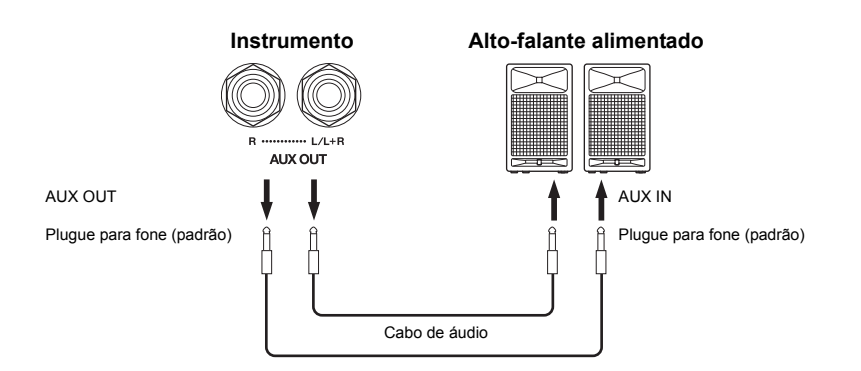

#### **OBSERVAÇÃO**

Use cabos e plugues sem resistência.

#### AVISO

**Quando as saídas AUX OUT estiverem conectadas a um dispositivo externo, jamais conecte as saídas [AUX IN] às saídas do dispositivo externo. Este procedimento pode resultar em feedback (oscilação) que pode danificar ambos os dispositivos.**

#### **OBSERVAÇÃO**

Se quiser obter uma saída mista monofônica do sinal estéreo, conecte um cabo à saída [L/L+R].

#### AVISO

**Quando as saídas AUX OUT destes instrumento estiverem conectadas a um dispositivo externo, primeiro ligue o instrumento e, em seguida, o sistema externo. Inverta esta ordem ao desligar. Caso contrário, o instrumento e o dispositivo externo podem ser danificados.**

# <span id="page-31-3"></span><span id="page-31-2"></span>**Reprodução de equipamento externo com os alto-falantes deste instrumento (entradas AUX IN [L/L+R] [R])**

As saídas estéreo de outro instrumento podem ser conectadas a essas saídas, permitindo que o som de um instrumento externo seja reproduzido por meio dos alto-falantes deste instrumento.

![](_page_31_Figure_14.jpeg)

**OBSERVAÇÃO** 

A reverberação não é aplicada e não afeta o sinal de entrada das saídas AUX IN.

#### **OBSERVAÇÃO**

Utilize somente a saída AUX IN [L/L+R] para conexão com um dispositivo mono.

#### AVISO

**Quando as saídas AUX IN deste instrumento estiverem conectadas a um dispositivo externo, primeiro ligue o dispositivo externo e depois o instrumento. Inverta esta ordem ao desligar. Caso contrário, o instrumento e o dispositivo externo podem ser danificados.**

# <span id="page-32-4"></span>**Minimizar o ruído do som de entrada pelo Controle de Ruído**

Por padrão, este instrumento remove ruído indesejável do som de entrada. Entretanto, isto pode resultar no corte de sons desejáveis, como o som suave de desvanecimento das notas do piano. Para evitar isto, desligue o Controle de Ruído realizando a seguinte operação.

**Controle de ruído ligado:** Mantendo pressionado [BGM], pressione a tecla F6. (Consulte o Guia rápido de operação em [página 49\)](#page-48-1)

**Controle de ruído desligado:** Mantendo pressionado [BGM], pressione a tecla F♯6. (Consulte o Guia rápido de operação em [página 49\)](#page-48-1)

<span id="page-32-6"></span>**Configuração padrão:** Ativado

# <span id="page-32-5"></span><span id="page-32-3"></span><span id="page-32-0"></span>**Conexão a um computador (terminal [USB TO HOST])**

Ao conectar um computador ao terminal [USB TO HOST] deste instrumento usando um cabo USB, será possível transferir dados entre o instrumento e o computador via MIDI e aproveitar sofisticados softwares musicais informáticos. Para obter detalhes, consulte o documento "Computer-related Operations" (Operações informáticas) (disponível para download no site da Yamaha).

![](_page_32_Figure_7.jpeg)

AVISO **Use um cabo USB do tipo AB com menos de 3 metros. Cabos USB 3.0 não podem ser usados.**

# <span id="page-32-7"></span><span id="page-32-2"></span><span id="page-32-1"></span>**Conectando dispositivos MIDI externos (terminais MIDI [IN] [OUT])**

Usando terminais MIDI e cabos MIDI padrão para conectar dispositivos MIDI externos (teclado, sequenciador e computador, etc.) você pode controlar um dispositivo MIDI conectado a partir deste instrumento, ou controlar este instrumento a partir de um dispositivo MIDI conectado.

**MIDI IN**.....................Recebe mensagens MIDI de um dispositivo MIDI externo.

**MIDI OUT**...............Transmite mensagens MIDI geradas por este instrumento para um dispositivo MIDI externo.

![](_page_32_Figure_13.jpeg)

#### OBSERVAÇÃO

Para obter uma visão geral do MIDI e saber como usá-lo de forma eficaz, consulte "MIDI Basics" (disponível para download no site da Yamaha)

#### OBSERVAÇÃO

Como os dados MIDI que podem ser transmitidos ou recebidos variam dependendo do tipo de dispositivo MIDI, consulte a "Tabela de execução de MIDI" para saber quais dados e comandos MIDI os seus dispositivos podem transmitir ou receber. Consulte a "Tabela de execução de MIDI" em MIDI Reference (disponível para download no site da Yamaha).

#### **OBSERVAÇÃO**

Todas as configurações MIDI descritas aqui afetarão o sinal MIDI na saída do terminal [USB TO HOST].

# <span id="page-33-0"></span>**Canal de transmissão/recepção MIDI**

Em qualquer configuração de controle de MIDI, os canais MIDI (canais de 1 a 16) do equipamento de transmissão e recepção devem corresponder para que a transferência de dados ocorra corretamente.

#### **Para definir o canal de transmissão**

Mantendo pressionado [BGM], pressione uma das teclas de C2 a E3. (Consulte o Guia rápido de operação em [página 49.](#page-48-1))

No modo Dual, os dados da voz 1 são transmitidos em seu canal especificado. No modo Split, os dados da voz direita são transmitidos no respectivo canal especificado. No modo Dual, os dados da voz 2 são transmitidos no próximo número de canal acima do canal especificado. No modo Split, os dados da voz esquerda são transmitidos no próximo número de canal acima do canal especificado. Em qualquer um dos modos, não serão transmitidos dados se o canal de transmissão estiver definido como "OFF".

#### **Para definir o canal de recepção**

Mantendo pressionado [BGM], pressione uma das teclas de C4 a F5. (Consulte o Guia rápido de operação em [página 49.](#page-48-1))

#### **• ALL (Todos)**

Isto permite a recepção simultânea de partes diferentes em todos os 16 canais MIDI, possibilitando que este instrumento reproduza dados de músicas de vários canais recebidos de um sequenciador ou outro dispositivo externo.

#### **• 1&2**

Isto permite a recepção simultânea somente nos canais 1 e 2, possibilitando que este instrumento reproduza dados de música dos canais 1 e 2 recebidos de um sequenciador ou outro dispositivo externo.

#### <span id="page-33-1"></span>**Ativar/desativar o controle local**

Normalmente, tocar no teclado controlará o gerador de tons interno. Esta condição é habilitada quando o Controle Local é ativado. Se desejar usar o teclado apenas para controlar um instrumento MIDI externo, desative o controle local. Com esta configuração, nenhum som deste instrumento é produzido, entretanto, as informações MIDI apropriadas ainda são transmitidas pelo terminal MIDI OUT quando as notas são tocadas no teclado.

#### **Para ativar ou desativar o Controle Local**

Mantendo pressionado [BGM], pressione a tecla C6. (Consulte o Guia rápido de operação em [página 49\)](#page-48-1) É possível ativar ou desativar o Controle Local pressionando a tecla C6.

#### <span id="page-33-2"></span>**Ativar/desativar alteração de programa**

Normalmente, este instrumento responderá aos números de alteração de programa MIDI recebidos de um teclado externo ou outro dispositivo MIDI, fazendo com que a voz com o número correspondente seja selecionada no canal correspondente (a voz do teclado não é alterada). Este instrumento geralmente também enviará um número de alteração de programa MIDI sempre que uma de suas vozes for selecionada, fazendo com que a voz ou o programa numerado correspondente seja selecionado no dispositivo MIDI externo, se o mesmo for configurado para receber e responder aos números de alteração de programa MIDI. Essa função possibilita o cancelamento da recepção e da transmissão do número de alteração de programa, para que as vozes possam ser selecionadas neste instrumento sem afetar o dispositivo MIDI externo.

#### **Para ativar/desativar a alteração de programa**

Mantendo pressionado [BGM], pressione a tecla C♯6. (Consulte o Guia rápido de operação em [página 49\)](#page-48-1) É possível ativar ou desativar a alteração de programa pressionando a tecla C♯6.

#### **Intervalo de configuração:**

1-16, OFF (não transmitido)

**Configuração padrão:**

#### OBSERVAÇÃO

1

Os dados de músicas de demonstração ou das músicas predefinidas para piano (Classic & Jazz) não são transmitidos via MIDI.

#### **Intervalo de configuração:** ALL, 1&2 e 1–16

**Configuração padrão:** ALL (Todos)

#### **OBSERVAÇÃO**

A modificação do programa e outras mensagens de canal recebidas não afetarão as configurações do painel do instrumento nem as notas que você estiver tocando no teclado.

**Intervalo de configuração:**  On, Off **Configuração padrão:** 

Ativado

**Intervalo de configuração:**  On, Off

**Configuração padrão:**  Ativado

# <span id="page-34-0"></span>**Para ativar/desativar a alteração de controle**

Normalmente, este instrumento responderá aos dados de alteração de MIDI recebidos de um dispositivo MIDI externo ou teclado, fazendo com que a voz no canal correspondente seja afetada pelo pedal e por outras configurações de "controle" recebidas do dispositivo controlador (a voz do teclado não será afetada, somente quando selecionar os canais de 1 a 16 neste instrumento). Este instrumento também transmite informações de alteração de controle de MIDI quando o pedal ou outros controles apropriados são operados. Essa função possibilita o cancelamento da recepção e da transmissão dos dados de alteração de controle para que, por exemplo, o pedal e outros controles deste instrumento possam ser operados sem afetar um dispositivo MIDI externo.

#### **Para ativar ou desativar a alteração de controle**

Mantendo pressionado [BGM], pressione a tecla D6. (Consulte o Guia rápido de operação em [página 49\)](#page-48-1) É possível ativar ou desativar a Alteração de Controle pressionando a tecla D6.

#### **OBSERVAÇÃO**

Para obter informações sobre números de alteração de programa de cada uma das vozes do instrumento, consulte MIDI Reference (Referência MIDI) (disponível para download no site da Yamaha).

**Intervalo de configuração:**  On, Off **Configuração padrão:**  Ativado

<span id="page-35-5"></span><span id="page-35-0"></span>![](_page_35_Picture_0.jpeg)

# <span id="page-35-1"></span>**Dados de backup mantidos quando o instrumento é desligado**

As configurações e dados descritos a seguir são mantidos mesmo se o instrumento for desligado.

- Volume do metrônomo ([página 16](#page-15-2))
- Batida do metrônomo [\(página 16\)](#page-15-3)
- Sensibilidade ao toque do teclado [\(página 17\)](#page-16-1)
- Afinação [\(página 20\)](#page-19-2)
- Intensidade do Intelligent Acoustic Control ([página 14](#page-13-4))
- Ativar/desativar Intelligent Acoustic Control [\(página 14](#page-13-5)) Canal de reprodução de música MIDI ([página 25\)](#page-24-3)
- Dados da Música do usuário (MIDI) [\(página 26](#page-25-2))
- Código de caracteres [\(página 29\)](#page-28-0)
- Volume da reprodução de músicas de áudio ([página 25](#page-24-2))
- Ponto de meio pedal ([página 15\)](#page-14-2)
- Intensidade da ressonância de cordas ([página 19](#page-18-2))
- Ativar/desativar controle de ruído em AUX IN [\(página 33](#page-32-4))
- 
- Configurações MIDI (páginas [34,](#page-33-0) [35\)](#page-34-0)

# <span id="page-35-4"></span><span id="page-35-2"></span>**Salvar dados de backup em uma memória flash USB**

Os dados de backup (listados acima) podem ser salvos em uma memória flash USB como arquivo único arquivo de backup (extensão: .bup). Os arquivos saltos em uma memória flash USB também podem ser carregados neste instrumento.

#### **Salvar**

- **1. Conecte uma memória flash USB.**
- **2. Mantendo pressionado [REC], pressione [VARIATION].** Os dados de backup (as configurações deste instrumento e os dados de uma Música do usuário neste instrumento) são salvos em uma memória flash USB e o arquivo é nomeado automaticamente como "F02.bup". Se a memória flash USB tiver um arquivo com nome igual ao que estiver tentando fazer

backup, o arquivo será sobrescrito.

## **Carregar**

Os dados de backup (as configurações do instrumento e os dados de uma Música do usuário neste instrumento) salvos em uma memória flash USB são carregados neste instrumento (recuperados para o estado original). Quando a operação estiver concluída, o instrumento será reiniciado automaticamente.

- **1. Conecte uma memória flash USB.**
- **2. Mantendo pressionado [REC], pressione [SPLIT].**

# <span id="page-35-6"></span><span id="page-35-3"></span>**Inicialização das configurações**

Mantendo pressionada a tecla C7 (tecla na extremidade direita do teclado), pressione o botão liga/desliga para ligar o instrumento. Essa operação apaga os dados de backup neste instrumento e restaura as definições padrão de fábrica. Entretanto, a Música do usuário salva neste instrumento é mantida.

![](_page_35_Figure_30.jpeg)

#### **OBSERVAÇÃO**

A mensagem "bUP" é exibida no visor ao salvar os dados de backup.

#### AVISO

**Durante o salvamento/ carregamento de dados de backup, não desligue o instrumento. Se você desligar o instrumento durante essas operações, os dados serão perdidos.**

#### OBSERVAÇÃO

A mensagem "rSt" é exibida no visor ao carregar os dados de backup.

#### AVISO

**Não altere manualmente o nome de arquivo usando um computador, isso fará com que o arquivo não possa ser carregado.**

<span id="page-36-0"></span>![](_page_36_Picture_0.jpeg)

# <span id="page-36-2"></span><span id="page-36-1"></span>**Lista de mensagens**

![](_page_36_Picture_195.jpeg)

![](_page_37_Picture_194.jpeg)

Para desativar a mensagem, pressione [-/NO].

# <span id="page-37-1"></span><span id="page-37-0"></span>**Solução de problemas**

![](_page_37_Picture_195.jpeg)

# <span id="page-38-2"></span><span id="page-38-0"></span>**Lista de 50 músicas predefinidas para piano (Classic & Jazz)**

# <span id="page-38-1"></span>**[PRESET 1] (Classic)**

![](_page_38_Picture_264.jpeg)

• Os números abaixo do Título de cena indicam a ordem das músicas em cada cena. • Algumas das músicas predefinidas tiveram os arranjos ou durações editados e podem não ser exatamente iguais às originais.

# Apêndice <sup>40</sup> **F02 Manual do Proprietário**

# <span id="page-39-2"></span>**[PRESET 2] (Jazz)**

![](_page_39_Picture_221.jpeg)

\* Executada por Shigeo Fukuda

• Os números abaixo do Título de cena indicam a ordem das músicas em cada cena.

• Algumas das músicas predefinidas tiveram os arranjos ou durações editados e podem não ser exatamente iguais às originais.

# <span id="page-39-1"></span><span id="page-39-0"></span>**Lista de músicas de demonstração de voz**

![](_page_39_Picture_222.jpeg)

As músicas de demonstração da lista acima são excertos curtos extraídos das composições originais e rearranjados. Todas as outras músicas são originais da Yamaha (©2013 Yamaha Corporation)

# <span id="page-40-1"></span><span id="page-40-0"></span>**Lista de vozes predefinidas**

 $O:$  Sim —: Não

![](_page_40_Picture_368.jpeg)

#### **Amostragem de liberação de teclas:**

Amostra dos sons sutis produzidos quando as teclas são liberadas.

#### **Amostragem de sustentação:**

Amostras da ressonância da caixa de ressonância e das cordas quando o pedal de sustentação é pressionado.

#### **Ressonância de cordas:**

Simulação do som da ressonância das cordas.

# <span id="page-41-1"></span><span id="page-41-0"></span>**Montagem**

# $\triangle$  CUIDADO

- **Monte a mesa sobre um piso de superfície dura e plana com espaço amplo.**
- **Cuidado para não confundir as peças e verifique se todas estão instaladas nas posições corretas. Monte a unidade de acordo com a sequência apresentada a seguir.**
- **A montagem deve ser realizada por, pelo menos, duas pessoas.**
- **Use apenas os parafusos inclusos com os tamanhos especificados. Não use nenhum outro parafuso. O uso de parafusos incorretos pode causar danos ou defeitos no produto.**
- **Aperte todos os parafusos antes de concluir a montagem da unidade.**
- **Para desmontar a unidade, inverta a sequência de montagem apresentada a seguir.**

![](_page_41_Figure_8.jpeg)

Remova todas as peças da embalagem e verifique se todos os itens estão presentes. B, C e D estão em uma caixa de papelão separada.

![](_page_41_Figure_10.jpeg)

#### **1. Insira a peça D.**

Posicione a peça D para que os orifícios não fiquem voltados para A. Em seguida, insira os pinos do painel nos orifícios na parte superior da peça A, conforme ilustrado na ilustração.

![](_page_41_Figure_13.jpeg)

#### $\triangle$  CUIDADO

**Quando a peça D estiver inserida na peça A, não faça pressão sobre ela, nem pela frente, nem por trás. Isso pode danificar os pinos que se estendem a partir da peça D, fazendo com que caia ou seja danificada.**

#### **2. Instale as peças B e C**

 $\bullet$  Fixe dois parafusos curtos (6 x 14 mm) em cada borda de D com os dedos de forma que as roscas dos parafusos fiquem projetadas aproximadamente 10 mm para longe da superfície. Confirme se os parafusos não se soltarão nem cairão dos orifícios.

![](_page_41_Picture_18.jpeg)

<sup>2</sup> Confirme se os parafusos apertados com os dedos na Etapa  $\bigcirc$  não se soltaram. Em seguida, posicione o alça B em direção à parte posterior e

encaixe o suporte B nos parafusos salientes, conforme ilustrado nas ilustrações 2. Ao fazer isso, tenha cuidado para que o suporte não risque D.

- 3 Alinhe os orifícios embaixo da alça em B com os orifícios em A e aperte dois parafusos longos (6 x 45 mm) para prender B em A.
- 4 Aperte levemente dois parafusos curtos (6 x 14 mm) no suporte da parte inferior de A para prender B em A.

![](_page_41_Figure_23.jpeg)

5 Siga as mesmas etapas para instalar a peça C.

#### **3. Prenda B, C e D com segurança.**

Aperte bem os parafusos, na ordem indicada na ilustração. Cuidado para não permitir níveis desalinhados na superfície frontal, ou uma lacuna na superfície superior de B, C e D.

![](_page_42_Figure_2.jpeg)

#### **4. Prenda a peça E.**

Alinhe o segundo e o quarto orifícios em E com os orifícios do suporte na parte inferior de A e depois fixe o suporte usando fois dois parafusos curtos (6 x 14 mm).

![](_page_42_Figure_5.jpeg)

<span id="page-42-0"></span>**5. Conecte o cabo de alimentação CA.** Insira o plugue do cabo de alimentação CA no conector AC IN na parte posterior de A. No caso dos modelos com seletor de voltagem: Ajuste o seletor na voltagem apropriada.

![](_page_42_Figure_7.jpeg)

#### **Seletor de voltagem**

Antes de conectar o cabo de alimentação CA, verifique a configuração do seletor de voltagem fornecido em algumas áreas. Para ajustar o seletor para as voltagens principais 110 V, 127 V, 220 V ou 240 V, use uma chave de fenda para girar o dial do seletor, até que a voltagem correta da sua região seja exibida ao lado do ponteiro no painel. A voltagem padrão de fábrica é 240 V. Após a seleção da voltagem correta, conecte o cabo de alimentação de CA ao conector AC IN e a uma tomada de corrente alternada (CA). É possível que um adaptador de tomada seja fornecido em algumas áreas, para adaptar a configuração de pinos das tomadas de parede CA ao padrão da sua região.

## ADVERTÊNCIAS

**A configuração incorreta da voltagem poderá causar danos graves ao instrumento ou resultar em funcionamento inadequado.**

Depois de concluir a montagem, verifique o seguinte:

- **Sobraram peças?**
- → Analise o procedimento de montagem e corrija qualquer erro.
- **O instrumento está longe de portas e de outras instalações móveis?**
- → Transfira o instrumento para um local apropriado.
- **O instrumento emite um ruído de chocalho quando sacudido?**
- → Aperte todos os parafusos.
- → Não se esqueça de instalar os suportes contra-quedas com segurança.
- **Se a unidade principal estalar ou parecer instável quando estiver tocando o teclado, consulte os diagramas de montagem e aperte todos os parafusos novamente.**

#### $\bigwedge$  Cuidado

**Ao mover o instrumento montado, não se esqueça de segurar pelas alças e pela parte inferior do teclado. Não segure pela cobertura das teclas. O manuseio incorreto pode danificar o instrumento ou provocar ferimentos.**

![](_page_42_Figure_23.jpeg)

#### $\triangle$  CUIDADO

**Se a unidade principal estalar ou parecer instável quando estiver tocando o teclado, consulte os diagramas de montagem e aperte todos os parafusos novamente.**

# <span id="page-43-1"></span><span id="page-43-0"></span>**Especificações**

![](_page_43_Picture_353.jpeg)

As especificações e as descrições contidas neste Manual do Proprietário têm apenas fins informativos. A Yamaha Corp. reserva o direito de alterar ou modificar produtos ou<br>especificações a qualquer momento, sem notificação itens com o revendedor Yamaha.

# <span id="page-44-0"></span>Índice

# $\mathbf{A}$

![](_page_44_Picture_79.jpeg)

# $\bf{B}$

![](_page_44_Picture_80.jpeg)

# $\mathbf C$

![](_page_44_Picture_81.jpeg)

# $\mathbf{D}$

![](_page_44_Picture_82.jpeg)

# $\mathbf E$

![](_page_44_Picture_83.jpeg)

# $\mathbf{F}$

![](_page_44_Picture_84.jpeg)

# $\overline{\mathbf{G}}$

![](_page_44_Picture_85.jpeg)

# $\mathbf{I}$

![](_page_44_Picture_86.jpeg)

# $\mathbf{L}$

![](_page_44_Picture_87.jpeg)

# $\mathbf{M}$

![](_page_44_Picture_88.jpeg)

# $\mathbf{P}$

![](_page_44_Picture_89.jpeg)

# $\mathbf{Q}$

Quick Operation Guide (Guia rápido de operação) ......49

# $\mathbf R$

![](_page_44_Picture_90.jpeg)

# $\mathbf S$

![](_page_44_Picture_91.jpeg)

#### $\mathbf T$

![](_page_44_Picture_92.jpeg)

# $\overline{\mathbf{V}}$

![](_page_44_Picture_93.jpeg)

- \* The followings are the titles, credits and copyright notices for seventeen (17) of the 50 Piano Preset Songs (Classic & Jazz) in this instrument:
- \* La liste suivante répertorie les titres, auteurs et avis de droits d'auteur de dix-sept (17) morceaux parmi les 50 morceaux de piano présélectionnés (Classic & Jazz) sur l'instrument:
- \* A continuación se incluyen los títulos, fichas técnicas y avisos de copyright de diecisiete (17) de las 50 melodías predefinidas para piano (clásica y jazz) de este instrumento:
- \* Nachfolgend die Titel, Credits und Hinweise zum Urheberrecht für siebzehn (17) der 50 Preset-Songs für Klavier (Klassik & Jazz) in diesem Instrument:

#### **Alfie**

Theme from the Paramount Picture ALFIE Words by Hal David Music by Burt Bacharach Copyright © 1966 (Renewed 1994) by Famous Music LLC International Copyright Secured All Rights Reserved

#### **Bésame Mucho (Kiss Me Much)**

Music and Spanish Words by Consuelo Velazquez English Words by Sunny Skylar Copyright © 1941, 1943 by Promotora Hispano Americana de Musica, S.A. Copyrights Renewed All Rights Administered by Peer International Corporation International Copyright Secured All Rights Reserved

#### **Bewitched**

from PAL JOEY Words by Lorenz Hart Music by Richard Rodgers Copyright © 1941 (Renewed) by Chappell & Co. Rights for the Extended Renewal Term in the U.S. Controlled by Williamson Music and WB Music Corp. o/b/o The Estate Of Lorenz Hart International Copyright Secured All Rights Reserved

#### **Hey Jude**

Words and Music by John Lennon and Paul McCartney Copyright © 1968 Sony/ATV Songs LLC Copyright Renewed All Rights Administered by Sony/ATV Music Publishing, 8 Music Square West, Nashville, TN 37203 International Copyright Secured All Rights Reserved

#### **How Deep Is The Ocean (How High Is The Sky)**

Words and Music by Irving Berlin Copyright © 1932 by Irving Berlin Copyright Renewed International Copyright Secured All Rights Reserved

#### **I Didn't Know What Time It Was**

from TOO MANY GIRLS Words by Lorenz Hart Music by Richard Rodgers Copyright © 1939 (Renewed) by Chappell & Co. Rights for the Extended Renewal Term in the U.S. Controlled by Williamson Music and WB Music Corp. o/b/o The Estate Of Lorenz Hart International Copyright Secured All Rights Reserved

#### **If I Should Lose You**

from the Paramount Picture ROSE OF THE RANCHO Words and Music by Leo Robin and Ralph Rainger Copyright © 1935 (Renewed 1962) by Famous Music LLC International Copyright Secured All Rights Reserved

#### **It Might As Well Be Spring**

from STATE FAIR Lyrics by Oscar Hammerstein II Music by Richard Rodgers Copyright © 1945 by WILLIAMSON MUSIC Copyright Renewed International Copyright Secured All Rights Reserved

#### **It Never Entered My Mind**

from HIGHER AND HIGHER Words by Lorenz Hart Music by Richard Rodgers

Copyright © 1940 (Renewed) by Chappell & Co. Rights for the Extended Renewal Term in the U.S. Controlled by Williamson Music and WB Music Corp. o/b/o The Estate Of Lorenz Hart International Copyright Secured All Rights Reserved

#### **Mona Lisa**

from the Paramount Picture CAPTAIN CAREY, U.S.A. Words and Music by Jay Livingston and Ray Evans Copyright © 1949 (Renewed 1976) by Famous Music LLC International Copyright Secured All Rights Reserved

#### **My Funny Valentine**

from BABES IN ARMS Words by Lorenz Hart Music by Richard Rodgers Copyright © 1937 (Renewed) by Chappell & Co. Rights for the Extended Renewal Term in the U.S. Controlled by Williamson Music and WB Music Corp. o/b/o The Estate Of Lorenz Hart International Copyright Secured All Rights Reserved

#### **The Nearness Of You**

from the Paramount Picture ROMANCE IN THE DARK Words by Ned Washington Music by Hoagy Carmichael Copyright © 1937, 1940 (Renewed 1964, 1967) by Famous Music LLC International Copyright Secured All Rights Reserved

#### **Never Let Me Go**

from the Paramount Picture THE SCARLET HOUR Words and Music by Jay Livingston and Ray Evans Copyright © 1956 (Renewed 1984) by Famous Music LLC International Copyright Secured All Rights Reserved

#### **Norwegian Wood (This Bird Has Flown)**

Words and Music by John Lennon and Paul McCartney Copyright© 1965 Sony/ATV Songs LLC Copyright Renewed All Rights Administered by Sony/ATV Music Publishing, 8 Music Square West, Nashville, TN 37203 International Copyright Secured All Rights Reserved

#### **Smoke Gets In Your Eyes**

from ROBERTA Words by Otto Harbach Music by Jerome Kern Copyright © 1933 UNIVERSAL - POLYGRAM INTERNATIONAL PUBLISHING, INC. Copyright Renewed All Rights Reserved Used by Permission

#### **Stella By Starlight**

from the Paramount Picture THE UNINVITED Words by Ned Washington Music by Victor Young Copyright © 1946 (Renewed 1973, 1974) by Famous Music LLC International Copyright Secured All Rights Reserved

#### **You Are Too Beautiful**

from HALLELUJAH, I'M A BUM Words by Lorenz Hart Music by Richard Rodgers Copyright © 1932 (Renewed) by Chappell & Co. Rights for the Extended Renewal Term in the U.S. Controlled by Williamson Music and WB Music Corp. o/b/o The Estate Of Lorenz Hart International Copyright Secured All Rights Reserved

- \* The followings are the titles, credits and copyright notices for three (3) of the 50 Piano Preset Songs in this instrument:
- \* La liste suivante répertorie les titres, auteurs et avis de droits d'auteur de trois (3) morceaux parmi les 50 morceaux de piano présélectionnés (Classic & Jazz) sur l'instrument :
- \* A continuación se incluyen los títulos, fichas técnicas y avisos de copyright de tres (3) de las 50 melodías predefinidas para piano de este instrumento:

\* Nachfolgend die Titel, Credits und Hinweise zum Urheberrecht für drei (3) der 50 Preset-Songs für Klavier (Klassik & Jazz) in diesem Instrument:

Composition Title: ON GREEN DOLPHIN STREET Composer's Name: Bronislaw Kaper 0372642 Owner's Name: EMI MUSIC PUBLISHING LTD

Composition Title: EMILY Composer's Name: Johnny Mandel 0258202 Owner's Name: EMI MUSIC PUBLISHING LTD

Composition Title : OVER THE RAINBOW Composer's Name: Harold Arlen 0286708 Owner's Name: EMI MUSIC PUBLISHING LTD

All Rights Reserved, Unauthorized copying, public performance and broadcasting are strictly prohibited. Tous droits réservés. Toute copie, performance publique ou radiodiffusion non autorisées sont strictement inter Reservados todos los derechos. Queda terminantemente prohibida toda copia, interpretación o difusión pública no autorizada. Alle Rechte vorbehalten; Unerlaubte Vervielfältigung, öffentliche Aufführung und/oder Ausstrahlung sind strengstens verboten.

![](_page_48_Figure_0.jpeg)

Apêndice 49 F02 Manual do Proprietário

# <span id="page-48-1"></span><span id="page-48-0"></span>Quick Operation Guide (Guia rápido de operação)

# **Important Notice: Guarantee Information for customers in European Economic Area (EEA) and Switzerland**

![](_page_49_Picture_12.jpeg)

# http://europe.yamaha.com/warranty/

For details of products, please contact your nearest Yamaha representative or the authorized distributor listed below.

Pour plus de détails sur les produits, veuillez-vous adresser à Yamaha ou au distributeur le plus proche de vous figurant dans la liste suivante. Para obter detalhes de pmdutos, entre em contato com o representante mais próximo da Yamaha ou com o dislribuidor autorizado relacionado a seguir.

Para detalles sobre productos, contacte su tienda Yamaha más cercana o el distribuidor autorizado que se lista debajo.

#### **NORTH AMERICA**

#### **CANADA**

Yamaha Canada Music Ltd. Final Canada Material Captain Captain (155 Milner Avenue, Scarborough, Ontario, MIS 3R1, Canada

#### U.S.A.

**Yamaha Corporation of America** 6600 Orangethorpe Ave., Buena Park, Calif. 90620,  $U.S.A$ Tel: 714-522-9011

#### **CENTRAL & SOUTH AMERICA MEXICO**

**Yamaha de México S.A. de C.V.**<br>Avenida Insurgentes número 1647, Col. San José Insurgentes, C.P. 03900, Deleg. Benito Juárez, México, D.F.<br>Tel: 55-5804-0600

#### **BRAZIL**

Yamaha Musical do Brasil Ltda. Rua Joaquim Floriano, 913 - 4' andar, Itaim Bibi, CEP 04534-013 Sao Paulo, SP. BRAZIL Tel: 011-3704-1377

#### **ARGENTINA**

Yamaha Music Latin America, S.A. Sucursal de Argentina Sucursar de Argentina<br>
Olga Cossettini 1553, Piso 4 Norte<br>
Madero Este-C1107CEK<br>
Buenos Aires, Argentina<br>
Tel: 011-4119-7000 PANAMA AND OTHER LATIN

#### AMERICAN COUNTRIES **CARIBBEAN COUNTRIES**

Yamaha Music Latin America, S.A. Torre Banco General, Piso 7, Urbanización Marbella, Calle 47 y Aquilino de la Guardia,<br>Ciudad de Panamá, Panamá Tel: +507-269-5311

#### **EUROPE**

THE UNITED KINGDOM/IRELAND Yamaha Music Europe GmbH (UK)<br>Sherbourne Drive, Tilbrook, Milton Keynes, MK7 8BL, England Tel: 01908-366700

#### **GERMANY**

Yamaha Music Europe GmbH<br>Siemensstraße 22-34, 25462 Rellingen, Germany Tel: 04101-3030

#### SWITZERLAND/LIECHTENSTEIN **Yamaha Music Europe GmbH Branch Switzerland in Zürich** Seefeldstrasse 94, 8008 Zürich, Switzerland Tel: 044-387-8080

**AUSTRIA Yamaha Music Europe GmbH Branch Austria**<br>Schleiergasse 20, A-1100 Wien, Austria<br>Tel: 01-60203900

## **CZECH REPUBLIC/HUNGARY/**

ROMANIA/SLOVAKIA/SLOVENIA Vamaha Music Europe GmbH<br>Branch Austria (Central Eastern Europe Office)<br>Schleiergasse 20, A-1100 Wien, Austria<br>Tel: 01-602039025

#### POLAND/LITHUANIA/LATVIA/ESTONIA **Yamaha Music Europe GmbH Branch Poland Office** ul. Wrotkowa 14 02-553 Warsaw, Poland<br>Tel: 022-500-2925

**BULGARIA** Dinacord Bulgaria LTD.

Bul.Iskarsko Schose 7 Targowski Zentar Ewropa 1528 Sofia, Bulgaria Tel: 02-978-20-25

#### **MALTA**

**Olimpus Music Ltd.** The Emporium, Level 3, St. Louis Street Msida MSD06 Tel: 02133-2144

#### **BELGIUM/LUXEMBOURG Yamaha Music Europe Branch Benelux<br>Clarissenhof 5-b, 4133 AB Vianen, The Netherlands** Tel: 0347-358 040 **FRANCE** Yamaha Music Europe<br>7 rue Ambroise Croizat, Zone d'activités Pariest, 77183 Croissy-Beaubourg, France Tel: 01-64-61-4000 **TTALY** Yamaha Music Europe GmbH, Branch Italy<br>Viale Italia 88, 20020 Lainate (Milano), Italy<br>Tel: 02-935-771 SPAIN/PORTUGAL Yamaha Music Europe GmbH Ibérica, Sucursal en España Ctra. de la Coruna km. 17, 200, 28230 Las Rozas (Madrid), Spain Tel: 91-639-8888 **GREECE** Philippos Nakas S.A. The Music House 147 Skiathou Street, 112-55 Athens, Greece Tel: 01-228 2160 **SWEDEN** Yamaha Music Europe GmbH Germany filial Scandinavia J. A. Wettergrens Gata 1, Box 30053<br>S-400 43 Göteborg, Sweden Tel: 031 89 34 00 **DENMARK** Yamaha Music Europe GmbH, Tyskland - filial **Denmark** Generatorvej 6A, DK-2730 Herlev, Denmark<br>Tel: 44 92 49 00 **FINLAND** F-Musiikki Oy<br>Kluuvikatu 6, P.O. Box 260,<br>SF-00101 Helsinki, Finland Tel: 09 618511 **NORWAY** Yamaha Music Europe GmbH Germany -Norwegian Branch Grini Næringspark 1, N-1345 Østerås, Norway Tel: 67 16 77 70 **ICELAND Skifan HF** Skeifan 17 P.O. Box 8120, IS-128 Reykjavik, Iceland<br>Tel: 525 5000 **RUSSIA** Yamaha Music (Russia)<br>Room 37, bld. 7, Kievskaya street, Moscow, 121059, Russia Tel: 495 626 5005 **OTHER EUROPEAN COUNTRIES** Yamaha Music Europe GmbH<br>Siemensstraße 22-34, 25462 Rellingen, Germany Tel: +49-4101-3030 **AFRICA** Yamaha Corporation, Asia-Pacific Sales & Marketing Group Nakazawa-cho 10-1, Naka-ku, Hamamatsu,<br>Japan 430-8650

THE NETHERLANDS/

Tel: +81-53-460-2313

#### **MIDDLE EAST**

**TURKEY/CYPRUS** 

Yamaha Music Europe GmbH<br>Siemensstraße 22-34, 25462 Rellingen, Germany Tel: 04101-3030 **OTHER COUNTRIES** 

#### **Yamaha Music Gulf FZE** LOB 16-513, P.O.Box 17328, Jubel Ali, Dubai, United Arab Emirates Tel: +971-4-881-5868

#### ASIA THE PEOPLE'S REPUBLIC OF CHINA

Yamaha Music & Electronics (China) Co., Ltd. 2F, Yunhedasha, 1818 Xinzha-lu, Jingan-qu, Shanghai, China<br>Tel: 021-6247-2211

#### **HONG KONG**

Tom Lee Music Co., Ltd.

11/F., Silvercord Tower 1, 30 Canton Road,<br>Tsimshatsui, Kowloon, Hong Kong Tel: 2737-7688

#### **INDIA**

#### Yamaha Music India Pvt. Ltd.

Spazedge building, Ground Floor, Tower A, Sector<br>47, Gurgaon-Sohna Road, Gurgaon, Haryana, India<br>Tel: 0124-485-3300

#### **INDONESIA**

#### PT. Yamaha Musik Indonesia (Distributor) PT. Nusantik

Cedung Yamaha Music Center, Jalan Jend. Gatot<br>Subroto Kav. 4, Jakarta 12930, Indonesia<br>Tel: 021-520-2577

#### **KOREA**

Yamaha Music Korea Ltd. 8F, 9F, Dongsung Bldg. 158-9 Samsung-Dong,<br>Kangnam-Gu, Seoul, Korea

Tel: 02-3467-3300

#### **MALAYSIA**

Yamaha Music (Malaysia) Sdn., Bhd. Amanus (Arangysia) Sulli, Ditu.<br>Lot 8, Jalan Perbandaran, 47301 Kelana Jaya,<br>Petaling Jaya, Selangor, Malaysia<br>Tel: 03-78030900

#### **PHILIPPINES**

**Yupangco Music Corporation** 

339 Gil J. Puyat Avenue, P.O. Box 885 MCPO, Makati, Metro Manila, Philippines Tel: 819-7551

#### **SINGAPORE**

Yamaha Music (Asia) PRIVATE LIMITED Blk 202 Hougang Street 21, #02-00,<br>Singapore 530202, Singapore Tel: 6747-4374

#### **TAIWAN**

Yamaha KHS Music Co., Ltd. 3F, #6, Sec.2, Nan Jing E. Rd. Taipei. Taiwan 104, R.O.C.

#### Tel: 02-2511-8688

**THAILAND** 

Siam Music Yamaha Co., Ltd. State The Asian Control State Motors Building,<br>4, 6, 15 and 16th floor, Siam Motors Building,<br>891/1 Rama 1 Road, Wangmai,<br>Pathumwan, Bangkok 10330, Thailand

Tel: 02-215-2622

#### **OTHER ASIAN COUNTRIES** Yamaha Corporation,<br>Asia-Pacific Sales & Marketing Group

Nakazawa-cho 10-1, Naka-ku, Hamamatsu, Japan 430-8650<br>Tel: +81-53-460-2313

#### **OCEANIA**

#### **AUSTRALIA**

Yamaha Music Australia Pty. Ltd. Level 1, 99 Queensbridge Street, Southbank,<br>Victoria 3006, Australia Tel: 3-9693-5111

#### **NEW ZEALAND**

**Music Works LTD** P.O.BOX 6246 Wellesley, Auckland 4680, New Zealand

#### Tel: 9-634-0099

#### **COUNTRIES AND TRUST TERRITORIES IN PACIFIC OCEAN**

**EXAM FORTES IN TACIFIC OCE**<br> **Yamaha Corporation**,<br> **Asia-Pacific Sales & Marketing Group** Nakazawa-cho 10-1, Naka-ku, Hamamatsu, Japan 430-8650<br>Tel: +81-53-460-2313

![](_page_51_Picture_0.jpeg)

**Yamaha Global Site**  http://www.yamaha.com/

**Yamaha Downloads** http://download.yamaha.com/

U.R.G., Digital Musical Instruments Division © 2012 Yamaha Corporation

ZE58150

211MVTO-A0 Printed in Japan